# **Cisco Secure Firewall 3100** における **Threat Defense** のクラスタの展開

最終更新:2022 年 5 月 31 日

# **Cisco Secure Firewall 3100** における **Threat Defense** のクラスタの展 開

クラスタリングを利用すると、複数の Threat Defense 装置をグループ化して 1 つの論理デバイ スにすることができます。クラスタは、単一デバイスのすべての利便性(管理、ネットワーク への統合)を備える一方で、複数デバイスによって高いスループットおよび冗長性を達成しま す。

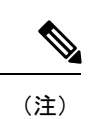

クラスタリングを使用する場合、一部の機能はサポートされません。クラスタリングでサポー トされない機能 (49 ページ) を参照してください。

# **Cisco Secure Firewall 3100** のクラスタリングについて

ここでは、クラスタリング アーキテクチャとその動作について説明します。

## クラスタをネットワークに適合させる方法

クラスタは、複数のファイアウォールで構成され、これらは 1 つのユニットとして機能しま す。ファイアウォールをクラスタとして機能させるには、次のインフラストラクチャが必要で す。

- クラスタ内通信用の、隔離された高速バックプレーンネットワーク。クラスタ制御リンク と呼ばれます。
- 各ファイアウォールへの管理アクセス(コンフィギュレーションおよびモニタリングのた め)。

クラスタをネットワーク内に配置するときは、クラスタが送受信するデータのロードバランシ ングを、アップストリームおよびダウンストリームのルータがスパンドEtherChannelを使用し てできることが必要です。クラスタ内の複数のメンバのインターフェイスをグループ化して 1 つの EtherChannel とします。この EtherChannel がユニット間のロードバランシングを実行しま す。

## 制御ノードとデータノードの役割

クラスタ内のメンバーの1つが制御ノードになります。複数のクラスタノードが同時にオンラ インになる場合、制御ノードは、プライオリティ設定によって決まります。プライオリティは 1 ~ 100 の範囲内で設定され、1 が最高のプライオリティです。他のすべてのメンバーはデー タノードです。最初にクラスタを作成するときに、制御ノードにするノードを指定します。こ れは、クラスタに追加された最初のノードであるため、制御ノードになります。

クラスタ内のすべてのノードは、同一の設定を共有します。最初に制御ノードとして指定した ノードは、データノードがクラスタに参加するときにその設定を上書きします。そのため、ク ラスタを形成する前に制御ノードで初期設定を実行するだけで済みます。

機能によっては、クラスタ内でスケーリングしないものがあり、そのような機能については制 御ノードがすべてのトラフィックを処理します。

## クラスタ インターフェイス

シャーシあたり1つ以上のインターフェイスをグループ化して、クラスタのすべてのシャーシ に広がる EtherChannel とすることができます。EtherChannel によって、チャネル内の使用可能 なすべてのアクティブインターフェイスのトラフィックが集約されます。スパンドEtherChannel は、ルーテッドとトランスペアレントのどちらのファイアウォールモードでも設定できます。 ルーテッド モードでは、EtherChannel は単一の IP アドレスを持つルーテッド インターフェイ スとして設定されます。トランスペアレント モードでは、IP アドレスはブリッジ グループ メ ンバのインターフェイスではなく BVI に割り当てられます。EtherChannel は初めから、ロード バランシング機能を基本的動作の一部として備えています。

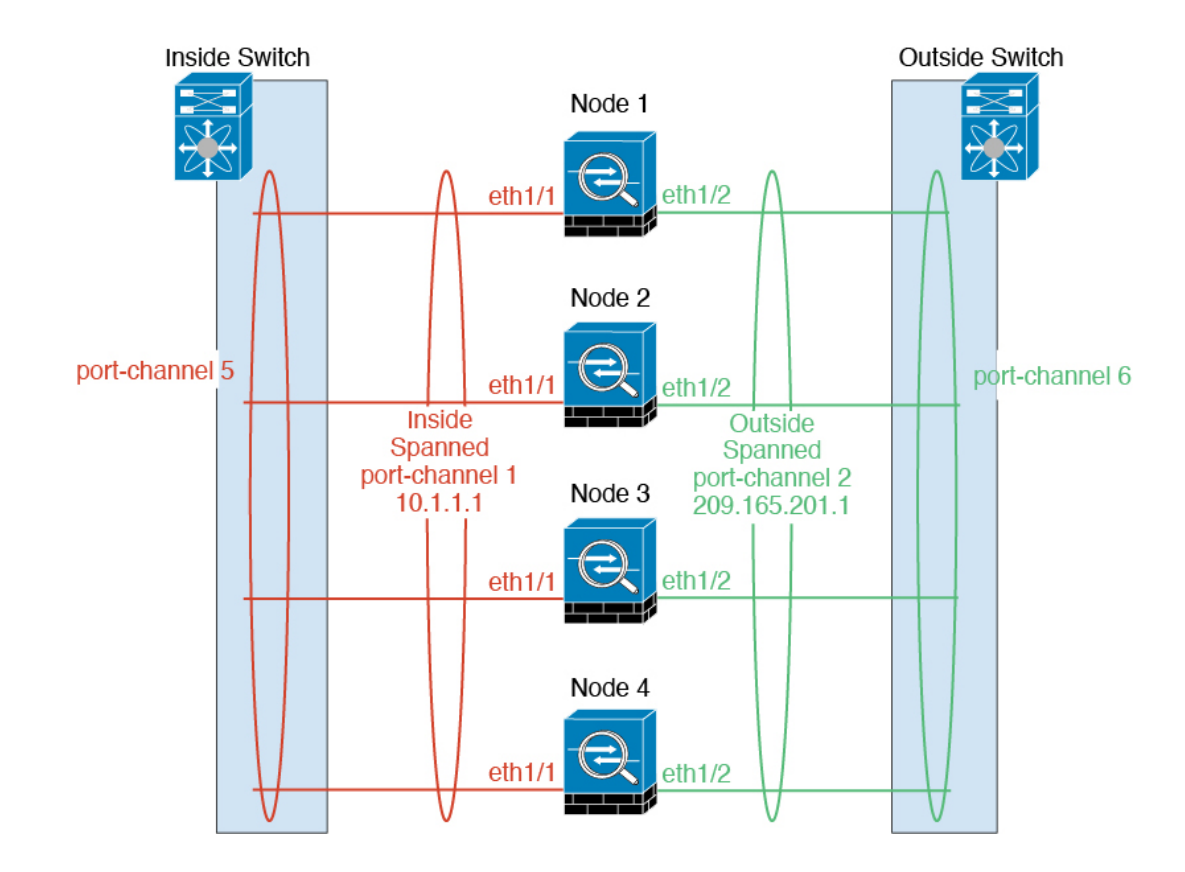

## クラスタ制御リンク

各ユニットの、少なくとも1つのハードウェアインターフェイスをクラスタ制御リンク専用と する必要があります。可能な場合は、クラスタ制御リンクにEtherChannelを使用することを推 奨します。

### クラスタ制御リンク トラフィックの概要

クラスタ制御リンク トラフィックには、制御とデータの両方のトラフィックが含まれます。 制御トラフィックには次のものが含まれます。

- 制御ノードの選択。
- 設定の複製。
- ヘルス モニタリング。

データ トラフィックには次のものが含まれます。

- 状態の複製。
- 接続所有権クエリおよびデータ パケット転送。

### クラスタ制御リンク インターフェイスとネットワーク

クラスタ制御リンクには、任意の物理インターフェイスまたはEtherChannelを使用できます。 VLAN サブインターフェイスをクラスタ制御リンクとして使用することはできません。管理/ 診断インターフェイスも使用できません。

各クラスタ制御リンクは、同じサブネット上の IP アドレスを持ちます。このサブネットは、 他のすべてのトラフィックからは隔離し、クラスタ制御リンクインターフェイスだけが含まれ るようにしてください。

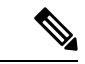

2 メンバークラスタの場合、ノード間をクラスタ制御リンクで直接接続しないでください。イ ンターフェイスを直接接続した場合、一方のユニットで障害が発生すると、クラスタ制御リン クが機能せず、他の正常なユニットも動作しなくなります。スイッチを介してクラスタ制御リ ンクを接続した場合は、正常なユニットについてはクラスタ制御リンクは動作を維持します。 (テスト目的などで)ユニットを直接接続する必要がある場合は、クラスタを形成する前に、 両方のノードでクラスタ制御リンクインターフェイスを設定して有効にする必要があります。 (注)

### クラスタ制御リンクのサイジング

可能であれば、各シャーシの予想されるスループットに合わせてクラスタ制御リンクをサイジ ングする必要があります。そうすれば、クラスタ制御リンクが最悪のシナリオを処理できま す。

クラスタ制御リンク トラフィックの内容は主に、状態アップデートや転送されたパケットで す。クラスタ制御リンクでのトラフィックの量は常に変化します。転送されるトラフィックの 量は、ロードバランシングの有効性、または中央集中型機能のための十分なトラフィックがあ るかどうかによって決まります。次に例を示します。

- NAT では接続のロード バランシングが低下するので、すべてのリターン トラフィックを 正しいユニットに再分散する必要があります。
- メンバーシップが変更されると、クラスタは大量の接続の再分散を必要とするため、一時 的にクラスタ制御リンクの帯域幅を大量に使用します。

クラスタ制御リンクの帯域幅を大きくすると、メンバーシップが変更されたときの収束が高速 になり、スループットのボトルネックを回避できます。

クラスタに大量の非対称(再分散された)トラフィックがある場合は、クラスタ制御リンクの サイズを大きくする必要があります。 (注)

### クラスタ制御リンクの冗長性

次の図は、仮想スイッチングシステム (VSS)、仮想ポートチャネル (vPC)、StackWise、ま たは StackWise Virtual 環境でクラスタ制御リンクとして EtherChannel を使用する方法を示しま す。EtherChannel のすべてのリンクがアクティブです。スイッチが冗長システムの一部である 場合は、同じEtherChannel内のファイアウォールインターフェイスをそれぞれ、冗長システム 内の異なるスイッチに接続できます。スイッチ インターフェイスは同じ EtherChannel ポート チャネルインターフェイスのメンバです。複数の個別のスイッチが単一のスイッチのように動 作するからです。このEtherChannelは、スパンドEtherChannelではなく、デバイスローカルで あることに注意してください。

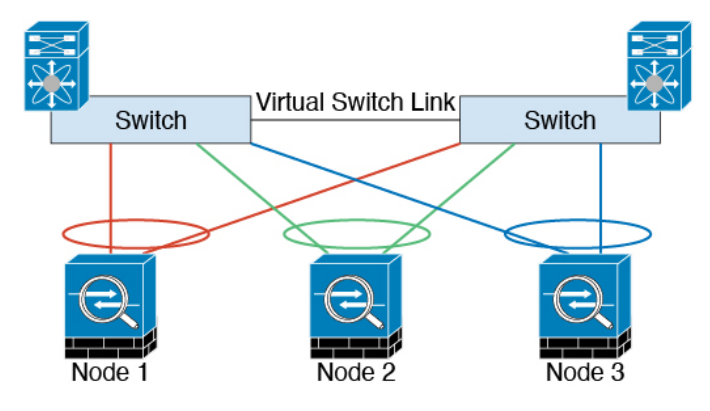

### クラスタ制御リンクの信頼性

クラスタ制御リンクの機能を保証するには、ユニット間のラウンドトリップ時間 (RTT) が20 ms 未満になるようにします。この最大遅延により、異なる地理的サイトにインストールされ たクラスタメンバとの互換性が向上します。遅延を調べるには、ユニット間のクラスタ制御リ ンクで ping を実行します。

クラスタ制御リンクは、順序の異常やパケットのドロップがない信頼性の高いものである必要 があります。たとえば、サイト間の導入の場合、専用リンクを使用する必要があります。

### コンフィギュレーションの複製

クラスタ内のすべてのノードは、単一の設定を共有します。設定の変更は制御ノードでのみ可 能(ブートストラップ設定は除く)で、変更はクラスタに含まれる他のすべてのノードに自動 的に同期されます。

### 管理ネットワーク

管理インターフェイスを使用して各ノードを管理する必要があります。クラスタリングでは、 データインターフェイスからの管理はサポートされていません。

## クラスタリングのライセンス

個別のノードではなく、クラスタ全体に機能ライセンスを割り当てます。ただし、クラスタの 各ノードは機能ごとに個別のライセンスを使用します。クラスタリング機能自体にライセンス は必要ありません。

制御ノードを Management Center に追加する際に、そのクラスタに使用する機能ライセンスを 指定できます。クラスタを作成する前に、データノードにどのライセンスが割り当てられてい

るのかは問題になりません。制御ノードのライセンス設定は、各データノードに複製されま す。クラスタのライセンスは、**[**デバイス(**Devices**)**]**>**[**デバイス管理(**DeviceManagement**)**]**> **[**クラスタ(**Cluster**)**]** > **[**ライセンス(**License**)**]** 領域で変更できます。

Management Center にライセンスを取得する(および評価モードで実行する)前にクラスタを 追加した場合、Management Center にライセンスを取得する際にポリシーの変更をクラスタに 展開するとトラフィックの中断が発生することがあります。ライセンスモードを変更したこと によって、すべてのデータユニットがクラスタをいったん離れてから再参加することになりま す。 (注)

# クラスタリングの要件と前提条件

### モデルの要件

- Secure Firewall 3100 : 最大 8 ユニット
- ユーザロール
	- 管理者
	- アクセス管理者
	- ネットワーク管理者

### ハードウェアおよびソフトウェアの要件

クラスタ内のすべてのユニット:

- 同じモデルである必要があります。
- 同じインターフェイスを含めること。
- Management Center へのアクセスは管理インターフェイスから行うこと。データインター フェイスの管理はサポートされていません。
- イメージアップグレード時を除き、同じソフトウェアを実行する必要があります。ヒット レス アップグレードがサポートされます。
- ファイアウォールモードが同じであること(ルーテッドまたは透過)。
- 同じドメインに属していること。
- 同じグループに属していること。
- 保留中または進行中の展開がないこと。
- 制御ノードにサポート対象外の機能が設定されていないこと(「クラスタリングでサポー トされない機能 (49 ページ)」を参照)。
- データノードに VPN が設定されていないこと。制御ノードにはサイト間 VPN を設定でき ます。

### スイッチ要件

• クラスタリングの設定前にスイッチの設定を完了していること。クラスタ制御リンクに接 続されているポートに適切な MTU 値(高い値) が設定されていること。デフォルトで は、クラスタ制御リンクの MTU は、データインターフェイスよりも 100 バイト大きく設 定されています。スイッチで MTU が一致しない場合、クラスタの形成に失敗します。

## クラスタリングに関するガイドライン

### ファイアウォール モード

ファイアウォールモードは、すべてのユニットで一致する必要があります。

#### 高可用性

クラスタリングでは、高可用性はサポートされません。

### **IPv6**

クラスタ制御リンクは、IPv4 のみを使用してサポートされます。

### スイッチ

- 接続されているスイッチが、クラスタ データ インターフェイスとクラスタ制御リンクイ ンターフェイスの両方の MTU と一致していることを確認します。クラスタ制御リンクイ ンターフェイスの MTU は、データインターフェイスの MTU より 100 バイト以上大きく 設定する必要があります。そのため、スイッチを接続するクラスタ制御リンクを適切に設 定してください。クラスタ制御リンクのトラフィックにはデータパケット転送が含まれる ため、クラスタ制御リンクはデータパケット全体のサイズに加えてクラスタトラフィック のオーバーヘッドにも対応する必要があります。
- Cisco IOS XR システムでデフォルト以外の MTU を設定する場合は、クラスタデバイスの MTU よりも 14 バイト大きい IOS XR インターフェイスの MTU を設定します。そうしな いと、**mtu-ignore** オプションを使用しない限り、OSPF 隣接関係ピアリングの試行が失敗 する可能性があります。クラスタデバイス MTU は、IOS XR *IPv4* MTU と一致させる必要 があります。この調整は、CiscoCatalystおよびCisco Nexusスイッチでは必要ありません。
- クラスタ制御リンク インターフェイスのスイッチでは、クラスタ ユニットに接続される スイッチポートに対してスパニングツリーPortFastをイネーブルにすることもできます。 このようにすると、新規ユニットの参加プロセスを高速化できます。
- スイッチでは、EtherChannel ロードバランシング アルゴリズム **source-dest-ip** または **source-dest-ip-port**(Cisco Nexus OS および Cisco IOS-XE の **port-channel load-balance** コマ ンドを参照)を使用することをお勧めします。クラスタのデバイスにトラフィックを不均 一に配分する場合があるので、ロード バランス アルゴリズムでは **vlan** キーワードを使用 しないでください。
- スイッチの EtherChannel ロードバランシング アルゴリズムを変更すると、スイッチの EtherChannelインターフェイスは一時的にトラフィックの転送を停止し、スパニングツリー プロトコルが再始動します。トラフィックが再び流れ出すまでに、少し時間がかかりま す。
- 一部のスイッチは、LACP でのダイナミック ポート プライオリティをサポートしていま せん(アクティブおよびスタンバイ リンク)。ダイナミック ポート プライオリティを無 効化することで、スパンド EtherChannel との互換性を高めることができます。
- クラスタ制御リンク パスのスイッチでは、L4 チェックサムを検証しないようにする必要 があります。クラスタ制御リンク経由でリダイレクトされたトラフィックには、正しい L4 チェックサムが設定されていません。L4 チェックサムを検証するスイッチにより、ト ラフィックがドロップされる可能性があります。
- ポートチャネル バンドルのダウンタイムは、設定されているキープアライブ インターバ ルを超えてはなりません。
- Supervisor 2T EtherChannel では、デフォルトのハッシュ配信アルゴリズムは適応型です。 VSS設計での非対称トラフィックを避けるには、クラスタデバイスに接続されているポー トチャネルでのハッシュ アルゴリズムを固定に変更します。

### router(config)# **port-channel** *id* **hash-distribution fixed**

アルゴリズムをグローバルに変更しないでください。VSS ピア リンクに対しては適応型 アルゴリズムを使用できます。

• Cisco Nexusスイッチのクラスタに接続されたすべてのEtherChannelインターフェイスで、 LACP グレースフル コンバージェンス機能をディセーブルにする必要があります。

### **EtherChannel**

- 15.1(1)S2 より前の Catalyst 3750-X Cisco IOS ソフトウェア バージョンでは、クラスタ ユ ニットはスイッチ スタックに EtherChannel を接続することをサポートしていませんでし た。デフォルトのスイッチ設定では、クラスタユニットEtherChannelがクロススタックに 接続されている場合、制御ユニットのスイッチの電源がオフになると、残りのスイッチに 接続されている EtherChannel は起動しません。互換性を高めるため、**stack-mac persistent timer** コマンドを設定して、十分なリロード時間を確保できる大きな値、たとえば 8 分、 0 (無制限)などを設定します。または、15.1(1)S2 など、より安定したスイッチ ソフト ウェア バージョンにアップグレードできます。
- スパンドEtherChannelとデバイスローカルEtherChannelのコンフィギュレーション:スパ ンド EtherChannel と デバイス ローカル EtherChannel に対してスイッチを適切に設定しま す。

• スパンド EtherChannel:クラスタ ユニット スパンド EtherChannel(クラスタのすべて のメンバに広がる)の場合は、複数のインターフェイスが結合されてスイッチ上の単 一の EtherChannel となります。各インターフェイスがスイッチ上の同じチャネル グ ループ内にあることを確認してください。

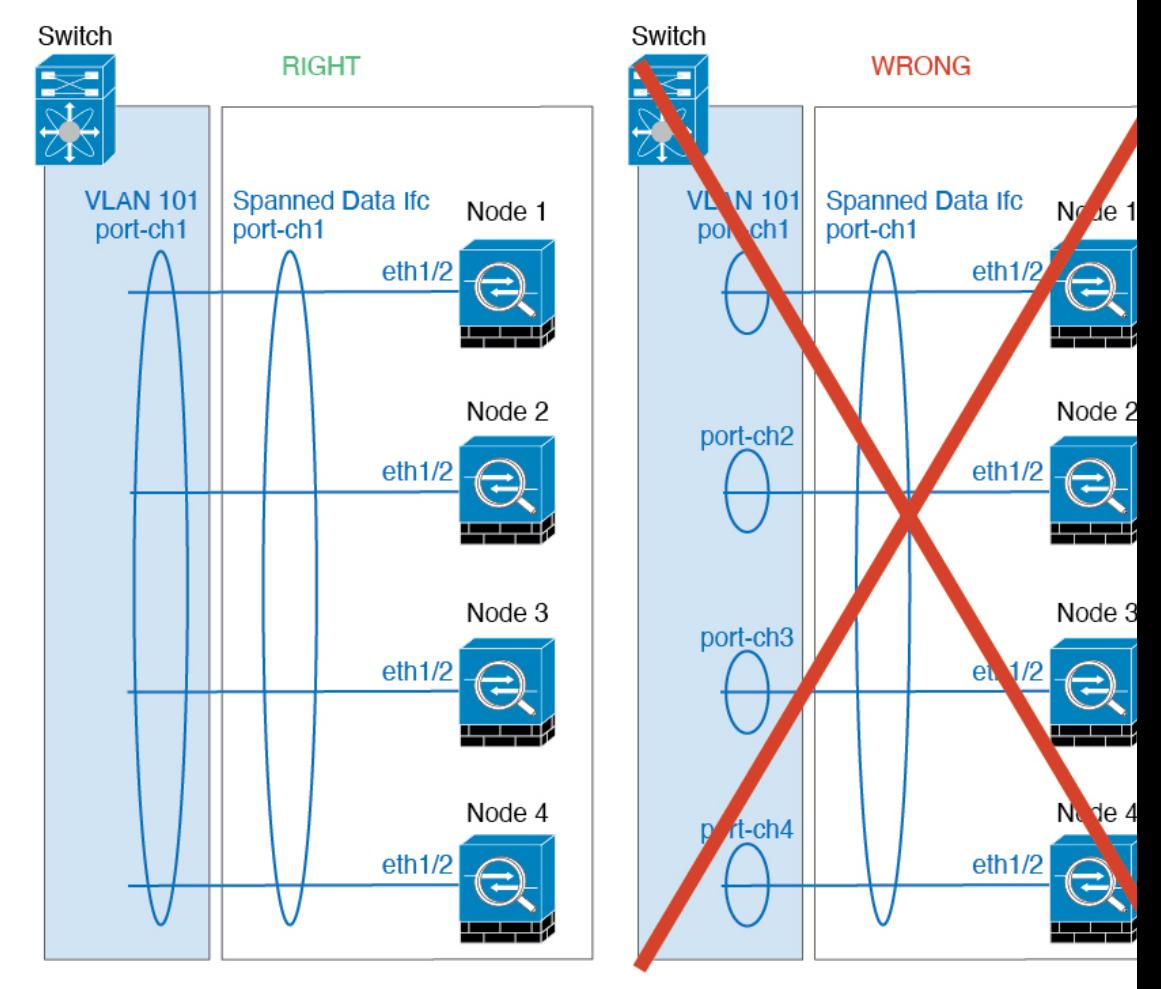

• デバイス ローカル EtherChannel:クラスタ ユニット デバイス ローカル EtherChannel (クラスタ制御リンク用に設定された EtherChannel もこれに含まれます)は、それぞ れ独立したEtherChannelとしてスイッチ上で設定してください。スイッチ上で複数の クラスタ ユニット EtherChannel を結合して 1 つの EtherChannel としないでください。

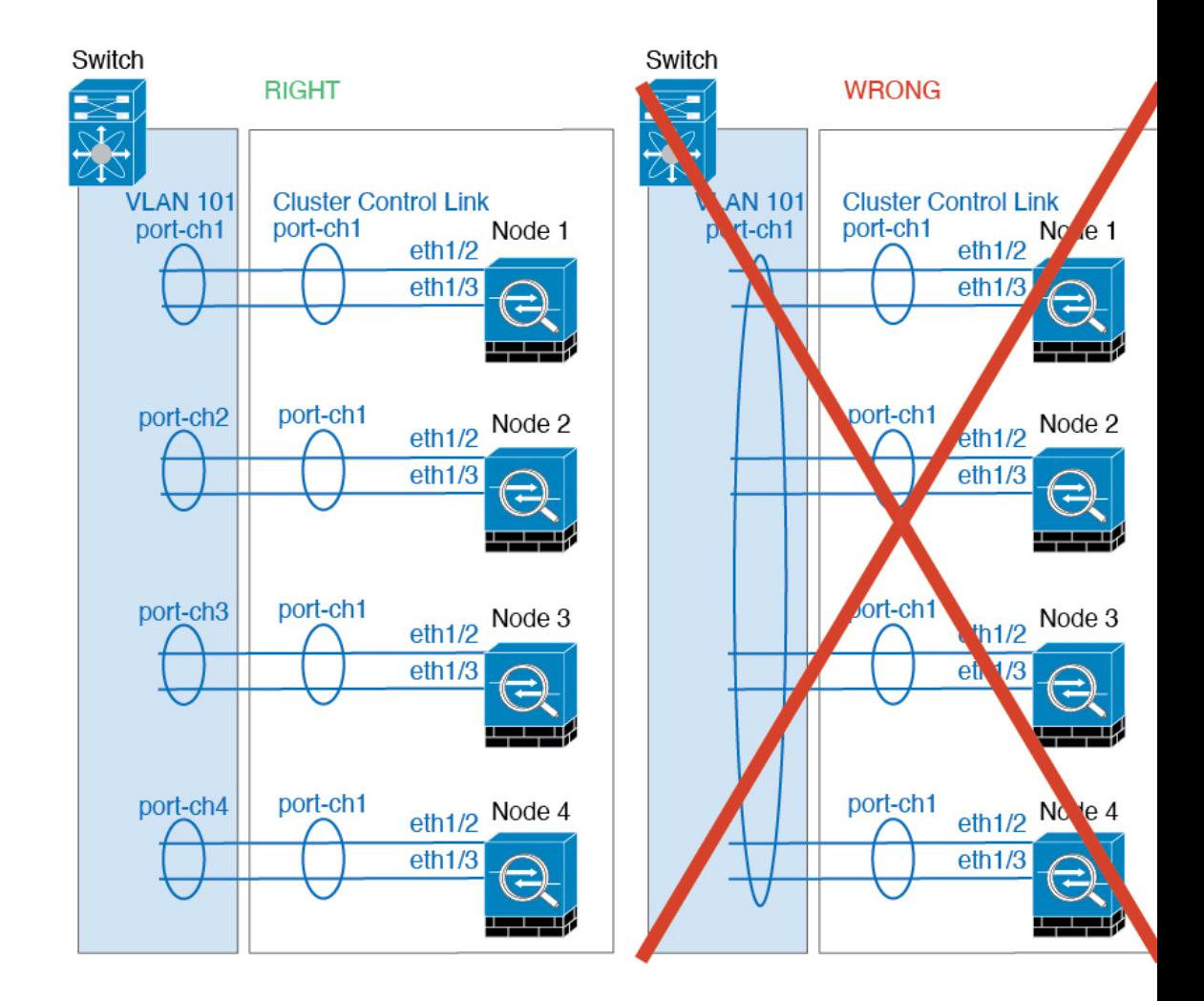

### その他のガイドライン

- 重要なトポロジの変更(EtherChannel インターフェイスの追加や削除、Threat Defense ま たはスイッチのインターフェイスの有効化や無効化、VSS または vPC を形成するスイッ チの追加など)が発生した場合は、ヘルスチェック機能を無効にし、無効になっているイ ンターフェイスのインターフェイスモニタリングも無効にする必要があります。トポロジ の変更が完了して、コンフィギュレーション変更がすべてのユニットに同期されたら、イ ンターフェイスのヘルス チェック機能を再度有効にできます。
- ユニットを既存のクラスタに追加したときや、ユニットをリロードしたときは、一時的 に、限定的なパケット/接続ドロップが発生します。これは予定どおりの動作です。場合 によっては、ドロップされたパケットが原因で接続がハングすることがあります。たとえ ば、FTP 接続の FIN/ACK パケットがドロップされると、FTP クライアントがハングしま す。この場合は、FTP 接続を再確立する必要があります。
- スパンド EtherChannel に接続された Windows 2003Server を使用している場合、syslog サー バー ポートがダウンし、サーバーが ICMP エラー メッセージを調整しないと、多数の ICMP メッセージが ASA クラスタに送信されます。このようなメッセージにより、ASA

クラスタの一部のユニットで CPU 使用率が高くなり、パフォーマンスに影響する可能性 があります。ICMP エラー メッセージを調節することを推奨します。

• 復号されたTLS/SSL接続の場合、復号状態は同期されず、接続オーナーに障害が発生する と、復号された接続がリセットされます。新しいユニットへの新しい接続を確立する必要 があります。復号されていない接続(復号しないルールに一致)は影響を受けず、正しく 複製されます。

### クラスタリングのデフォルト

- cLACP システム ID は自動生成され、システムの優先順位はデフォルトでは 1 になってい ます。
- クラスタのヘルスチェック機能は、デフォルトで有効になり、ホールド時間は3秒です。 デフォルトでは、すべてのインターフェイスでインターネット ヘルス モニタリングが有 効になっています。
- 失敗したクラスタ制御リンクのクラスタ再結合機能が5分おきに無制限に試行されます。
- 失敗したデータインターフェイスのクラスタ自動再結合機能は、5 分後と、2 に設定され た増加間隔で合計で 3 回試行されます。
- HTTP トラフィックでは、5 秒間の接続複製遅延がデフォルトで有効になっています。

## クラスタリングの設定

Management Center にクラスタを追加するには、各ノードをスタンドアロンユニットとして Management Center に追加し、制御ノードにするユニットでインターフェイスを設定してから クラスタを形成します。

## **Management Center** へのデバイスのケーブル接続と追加

クラスタリングを設定する前に、クラスタ制御リンクネットワーク、管理ネットワーク、およ びデータ ネットワークをケーブルで接続します。Management Center でデバイスをスタンドア ロンユニットとして追加します。クラスタ制御リンクをEtherChannelとして設定することもで きます。

手順

ステップ **1** クラスタ制御リンク ネットワーク、管理ネットワーク、およびデータ ネットワークをケーブ ルで接続します。

> アップストリームとダウンストリームの機器も設定する必要があります。スパンドEtherChannel のケーブル接続の方法については、「クラスタインターフェイス (2ページ)」を参照して ください。クラスタ制御リンクの要件については、「クラスタ制御リンクインターフェイスと ネットワーク (4 ページ)」を参照してください。

ステップ **2** 同じドメインおよびグループ内のスタンドアロンデバイスとして、各ノードを Management Center に追加します。

> 単一のデバイスでクラスタを作成し、後からノードを追加できます。デバイスを追加したとき に行った初期設定(ライセンス、アクセス コントロール ポリシー)は、制御ノードからすべ てのクラスタノードに継承されます。クラスタを形成するときに制御ノードを選択します。

- ステップ **3** (任意) クラスタ制御リンクを EtherChannel として設定します。
	- a) 制御ノードにするデバイスで、[デバイス (Devices) ]>[デバイス管理 (DeviceManagement) ] の順に選択し、[編集 (Edit) ] ( ) をクリックします。
	- b) [インターフェイス(Interfaces)] をクリックします。
	- c) メンバーインターフェイスを有効にします。
	- d) EtherChannel を追加します。

クラスタ制御リンクで不要なトラフィックを削減できるように、クラスタ制御リンクのメ ンバーインターフェイスに対しては On モードを使用することをお勧めします(デフォル トはアクティブモードです)。クラスタ制御リンクは LACP トラフィックのオーバーヘッ ドを必要としません。これは隔離された、安定したネットワークであるからです。注: データ EtherChannel を Active モードに設定することをお勧めします。

クラスタ制御リンクの名前、またはIPアドレスを設定しないでください。クラスタ制御リ ンクの MTU はまだ設定できません(名前がないため)。クラスタを形成したら、戻って MTU を設定できます。MTU は、データインターフェイスよりも少なくとも 100 バイト高 くする必要があります。

e) **[Save**(保存)**]** をクリックします。

これで、**[**展開(**Deploy**)**]** > **[**展開(**Deployment**)**]** をクリックし、割り当てたデバイスに ポリシーを展開できるようになりました。変更はポリシーを展開するまで有効になりませ  $h_{\rm o}$ 

## クラスタの作成

Management Center 内の 1 台以上のデバイスでクラスタを形成します。

### 手順

ステップ **1** [デバイス(Devices)] > [デバイス管理(Device Management)] の順に選択してから、[追加 (Add)] > [クラスタを追加(Add Cluster)] の順に選択します。

[クラスタの追加 (Add Cluster) 1ウィザードが表示されます。

 $\times$ 

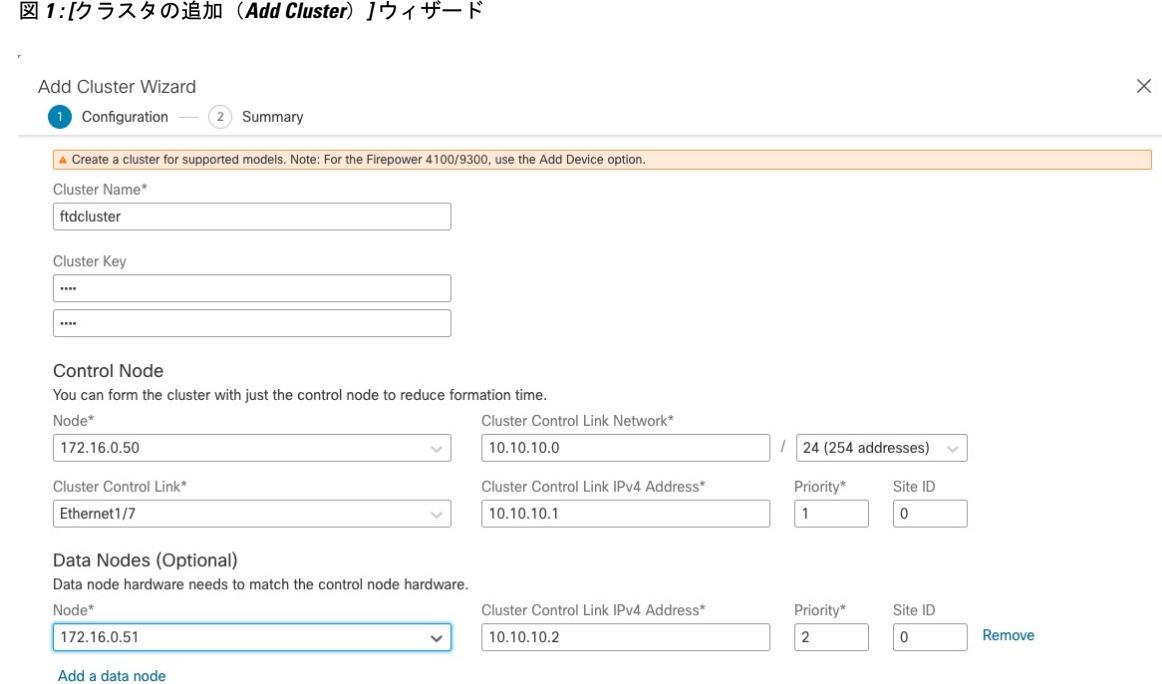

- ステップ2 制御トラフィックの [クラスタ名 (Cluster Name) ] と認証用の [クラスタキー (Cluster Key) ] を指定します。
	- [クラスタ名 (Cluster Name) ]: 1 ~ 38 文字の ASCII 文字列。
	- [クラスタキー (Cluster Key) ]: 1 ~ 63 文字の ASCII 文字列。[クラスタキー (Cluster Key)]の値は暗号キーを生成するために使用されます。この暗号は、データパストラフィッ ク(接続状態の更新や転送されるパケットなど)には影響しません。データパストラフィッ クは、常にクリアテキストとして送信されます。
- ステップ **3** [制御ノード(Control Node)] については、次のように設定します。
	- [ノード(Node)]:最初に制御ノードにするデバイスを選択します。ManagementCenterが クラスタを形成すると、このノードが最初にクラスタに追加されて制御ノードになりま す。

ノード名の横に [エラー (Error) ] ( ) アイコンが表示されている場合は、 そのアイコンをクリックして設定の問題を表示します。クラスタの形成をキャ ンセルし、問題を解決してからクラスタの形成に戻る必要があります。次に例 を示します。 (注)

### 図 **2 :** 設定の問題

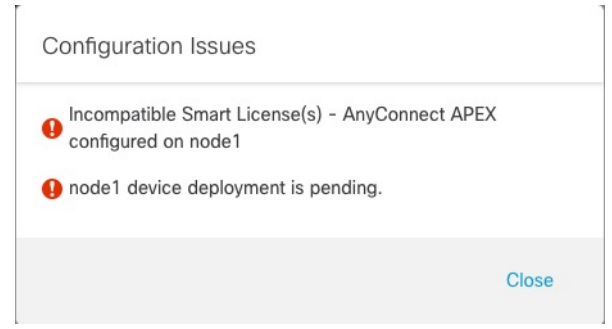

上記の問題を解決するには、サポート対象外の VPN ライセンスを削除し、保 留中の設定の変更をデバイスに展開します。

- [クラスタ制御リンクネットワーク(Cluster Control Link Network)]:IPv4 サブネットを指 定します。このインターフェイスではIPv6はサポートされていません。[24]、[25]、[26]、 または [27] サブネットを指定します。
- [クラスタ制御リンク(Cluster Control Link)]:クラスタ制御リンクに使用する物理イン ターフェイスまたは EtherChannel を選択します。
	- クラスタ制御リンクインターフェイスのMTUは、最も高いデータインターフェ イスMTUよりも100バイト多い値に自動的に設定されます。デフォルトでは、 MTU は 1,600 バイトです。MTU を増やす場合は、**[**デバイス(**Devices**)**]** > **[**デ バイス管理(**Device Management**)**]** > **[**インターフェイス(**Interfaces**)**]** ペー ジを参照してください。 (注)

クラスタ制御リンクに接続されているスイッチの MTU を適切な値(高い値) に設定してください。そうしないと、クラスタ形成に失敗します。

- [クラスタ制御リンクIPv4アドレス(Cluster Control Link IPv4 Address)]:このフィールド には、クラスタ制御リンクネットワークの最初のアドレスが自動的に入力されます。必要 に応じてホストアドレスを編集できます。
- [プライオリティ(Priority)]:制御ノードの選択に対するこのノードのプライオリティを 設定します。プライオリティは1~100であり、1が最高のプライオリティです。他のノー ドよりプライオリティを低く設定しても、クラスタが最初に形成されたときは、このノー ドが引き続き制御ノードになります。
- [サイトID (Site ID)]: (FlexConfig 機能) このノードのサイト ID を 1 ~ 8 の間で入力し ます。値を0に設定するとサイト間クラスタリングが無効になります。ディレクタのロー カリゼーション、サイト冗長性、クラスタフローモビリティなど、冗長性と安定性を向上

させることを目的としたサイト間クラスタの追加のカスタマイズは、FlexConfig 機能を使 用した場合にのみ設定できます。

ステップ **4** [データノード(Data Nodes)](オプション)で、[データノードを追加(Add a data node)] を クリックしてクラスタにノードを追加します。

> クラスタの形成を高速化するために制御ノードのみでクラスタを形成することも、すべての ノードをここで追加することも可能です。各データノードで以下を設定します。

- [ノード (Node) 1: 追加するデバイスを選択します。
	- ノード名の横に [エラー (Error) 1 ( ) アイコンが表示されている場合は、 そのアイコンをクリックして設定の問題を表示します。クラスタの形成をキャ ンセルし、問題を解決してからクラスタの形成に戻る必要があります。 (注)
- [クラスタ制御リンクIPv4アドレス(Cluster Control Link IPv4 Address)]:このフィールド には、クラスタ制御リンクネットワークの次のアドレスが自動的に入力されます。必要に 応じてホストアドレスを編集できます。
- [プライオリティ(Priority)]:制御ノードの選択に対するこのノードのプライオリティを 設定します。プライオリティは 1 ~ 100 であり、1 が最高のプライオリティです。
- [サイトID (Site ID)]: (FlexConfig 機能) このノードのサイト ID を 1 ~ 8 の間で入力し ます。値を0に設定するとサイト間クラスタリングが無効になります。ディレクタのロー カリゼーション、サイト冗長性、クラスタフローモビリティなど、冗長性と安定性を向上 させることを目的としたサイト間クラスタの追加のカスタマイズは、FlexConfig 機能を使 用した場合にのみ設定できます。
- ステップ5 [続行 (Continue) ]をクリックします。[概要 (Summary) ]を確認し、[保存 (Save) ]をクリッ クします。

[デバイス (Devices) ]> [デバイス管理 (Device Management) ]ページにクラスタ名が表示され ます。クラスタを展開して、クラスタノードを表示します。

図 **3 :** クラスタの管理

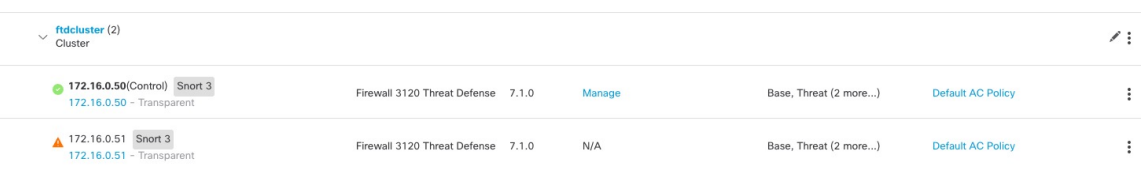

現在登録中のノードには、ロードアイコンが表示されます。

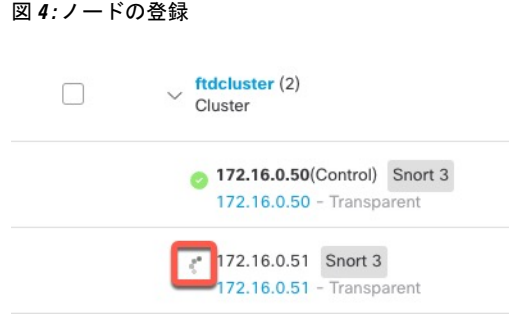

クラスタノードの登録をモニターするには、[通知(Notifications)] アイコンをクリックし、 [タスク (Tasks) ] を選択します。Management Center は、ノードの登録ごとにクラスタ登録タ スクを更新します。

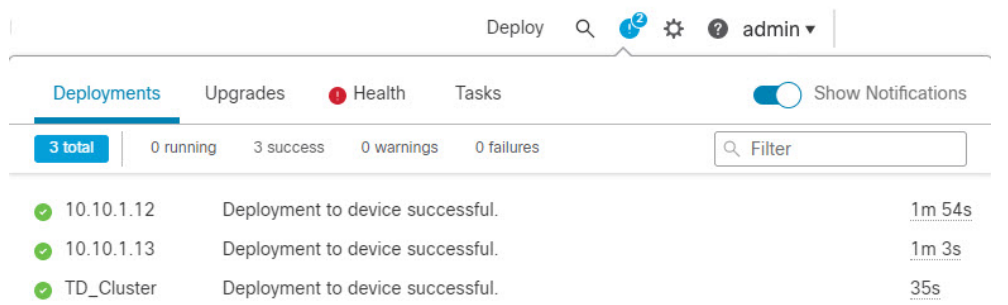

ステップ6 クラスタの[編集 (Edit) ] (<) をクリックして、デバイス固有の設定を指定します。

ほとんどの設定は、クラスタ内のノードではなく、クラスタ全体に適用できます。たとえば、 ノードごとに表示名を変更できますが、インターフェイスはクラスタ全体についてのみ設定で きます。1

ステップ7 [デバイス (Devices) ]>[デバイス管理 (Device Management) ]>[クラスタ (Cluster) ] 画面 に、クラスタの[全般(General) 1などの設定が表示されます。

### 図 **5 :** クラスタ設定

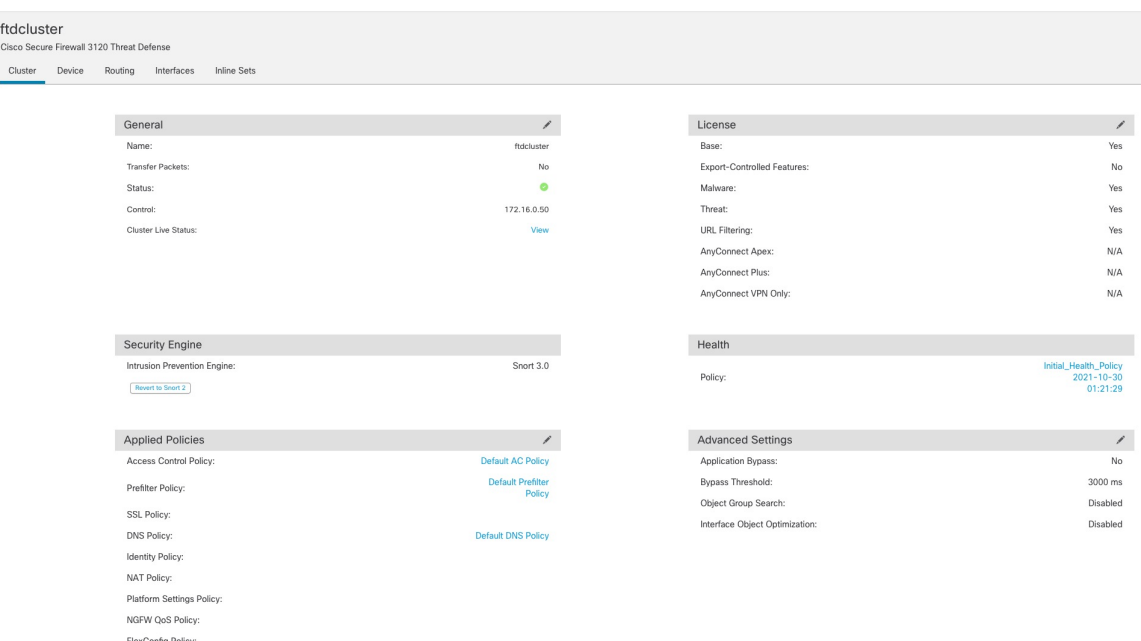

[全般(General)] 領域には、次のクラスタに固有の項目が表示されます。

• [全般 (General) ] > [名前 (Name) ]: [編集 (Edit) ] (ノ) をクリックして、クラスタの 表示名を変更します。

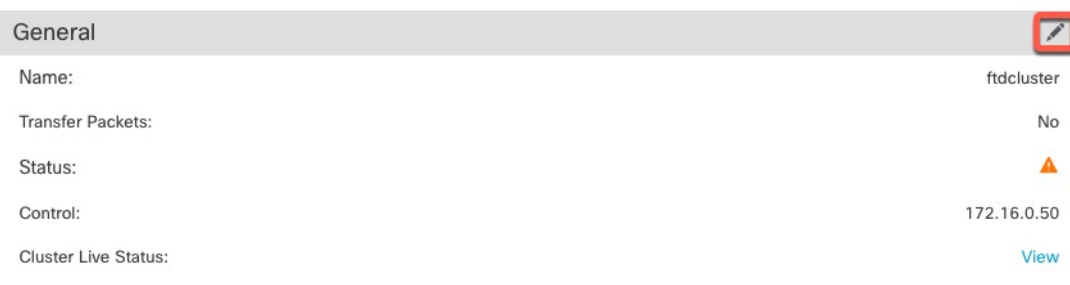

その後に、[名前(Name)] フィールドを設定します。

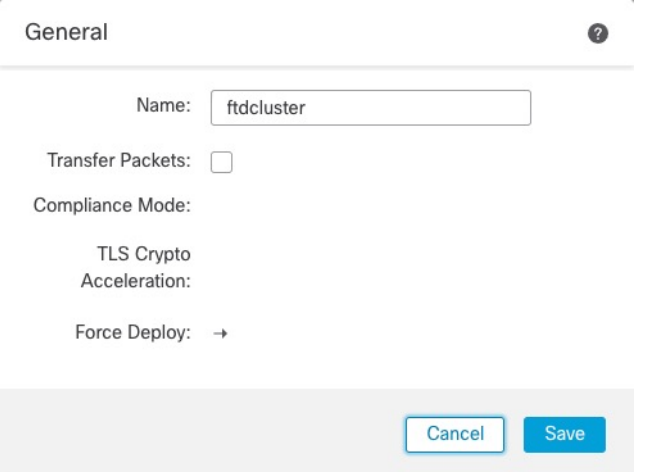

• [全般 (General) ] > [表示 (View) ]: [表示 (View) ] リンクをクリックして [クラスタス テータス(Cluster Status)] ダイアログボックスを開きます。

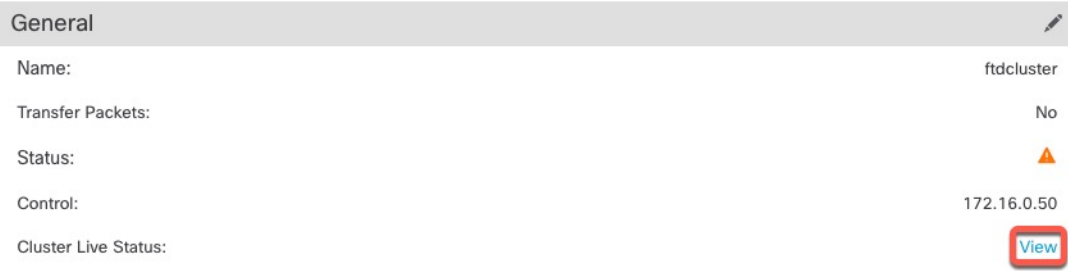

[クラスタステータス (Cluster Status) ] ダイアログボックスでは、[すべて照合(Reconcile All)] をクリックしてデータユニットの登録を再試行することもできます。

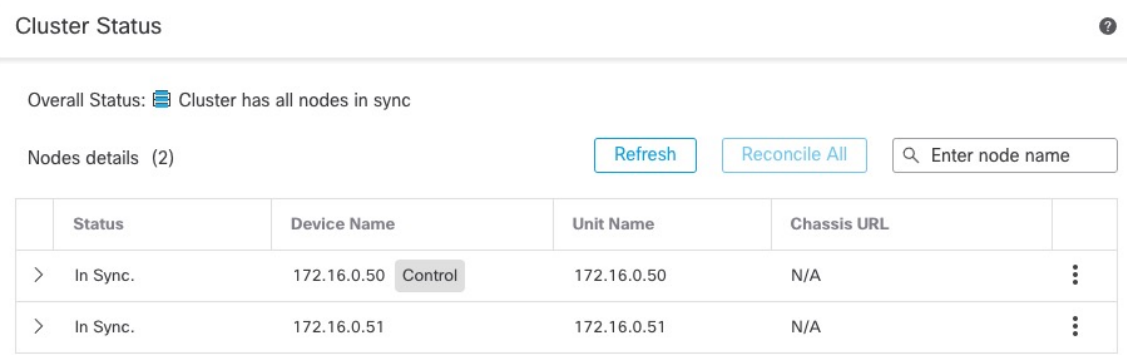

Dated: 11:52:26 | 20 Dec 2021

Close

ステップ **8 [**デバイス(**Devices**)**]** > **[**デバイス管理(**Device Management**)**]** > **[**デバイス(**Devices**)**]** の右 上のドロップダウンメニューで、クラスタ内の各メンバーを選択し、次の設定を指定すること ができます。

### 図 **6 :** デバイス設定

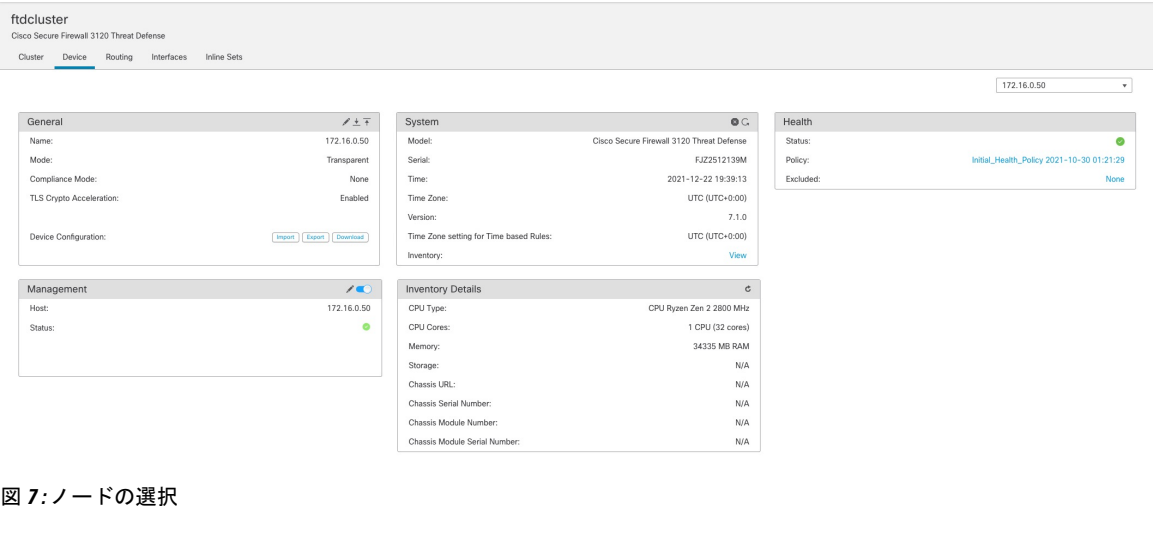

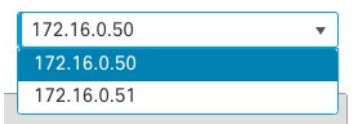

• [全般 (General) ] > [名前 (Name) ]: [編集 (Edit) ] (ノ) をクリックして、クラスタメ ンバーの表示名を変更します。

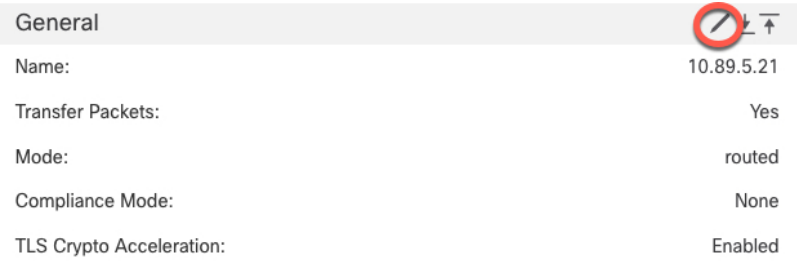

その後に、[名前(Name)] フィールドを設定します。

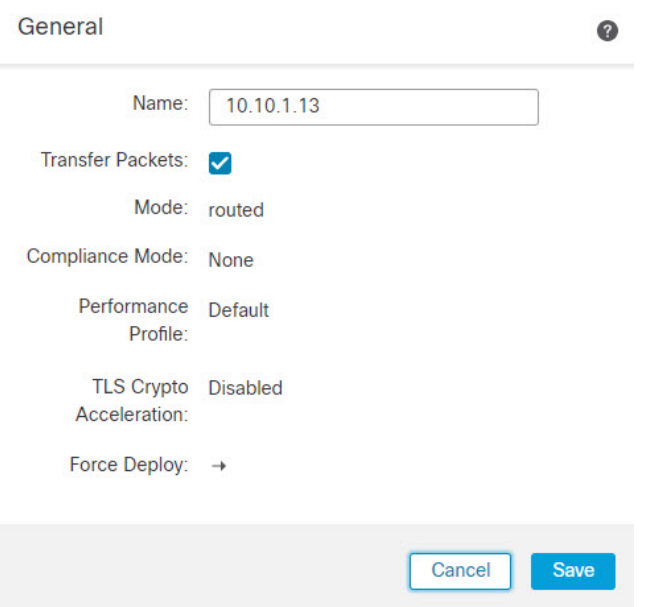

• [管理(Management)] > [ホスト(Host)] : デバイス設定で管理 IP アドレスを変更する場 合は、Management Center で新しいアドレスを一致させてネットワーク上のデバイスに到 達できるようにする必要があります。最初に接続を無効にし、「管理(Management) ]領域 で [ホスト (Host) ] のアドレスを編集してから、接続を再度有効にします。

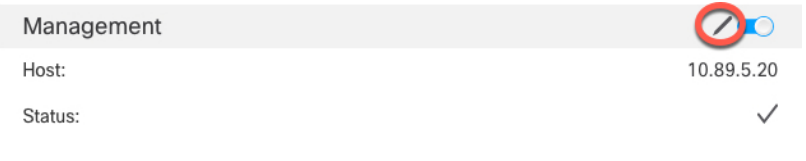

## インターフェイスの設定

データインターフェイスをスパンドEtherChannelとして設定します。個別インターフェイスと して実行できる唯一のインターフェイスである診断インターフェイスを設定することもできま す。

手順

- ステップ **1 [**デバイス(**Devices**)**]** > **[**デバイス管理(**Device Management**)**]** を選択し、クラスタの横にあ る [編集 (Edit) ] ( ● ) をクリックします。
- ステップ **2** [インターフェイス(Interfaces)] をクリックします。
- ステップ **3** スパンド EtherChannel データインターフェイスを設定します。
	- a) EtherChannel は 1 つ以上設定します。

EtherChannel には 1 つ以上のメンバーインターフェイスを含めることができます。この EtherChannelはすべてのノードにまたがっているため、各ノードに必要なメンバーインター フェイスは1つだけです。ただし、スループットと冗長性を向上させるために、メンバー を複数にすることをお勧めします。

- b) (任意) EtherChannel に VLAN サブインターフェイスを設定します。この手順の残りの部 分は、サブインターフェイスに適用されます。
- c) EtherChannel インターフェイスの [編集 (Edit) ] ( ) をクリックします。
- d) 名前、IP アドレス、およびその他のパラメータを設定します。
	- クラスタ制御リンクインターフェイスの MTU がデータインターフェイスの MTU より 100 バイト以上大きくない場合、データインターフェイスの MTU を 減らす必要があるというエラーが表示されます。デフォルトでは、クラスタ制 御リンクの MTU は 1,600 バイトです。データインターフェイスの MTU を増や す場合は、まずクラスタ制御リンクの MTU を増やしてください。 (注)
- e) EtherChannel の手動グローバル MAC アドレスを設定します。[詳細設定(Advanced)] を クリックし、[アクティブなMACアドレス(ActiveMACAddress)]フィールドに、MACア ドレスを H.H.H 形式で設定します。H は 16 ビットの 16 進数です。

たとえば、MAC アドレスが 00-0C-F1-42-4C-DE の場合、000C.F142.4CDE と入力します。 MAC アドレスはマルチキャスト ビット セットを持つことはできません。つまり、左から 2番目の16進数字を奇数にすることはできません。

[スタンバイMACアドレス(Standby MAC Address)] は設定しないでください。無視され ます。

潜在的なネットワークの接続問題を回避するために、スパンド EtherChannel にはグローバ ルMACアドレスを設定する必要があります。MACアドレスが手動設定されている場合、 そのMACアドレスは現在の制御ユニットに留まります。MACアドレスを設定していない 場合に、制御ユニットが変更された場合、新しい制御ユニットはインターフェイスに新し い MAC アドレスを使用します。これにより、一時的なネットワークの停止が発生する可 能性があります。

- f) [OK] をクリックします。他のデータ インターフェイスについても前述の手順を繰り返し ます。
- ステップ **4** (任意) 診断インターフェイスを設定します。

診断インターフェイスは、個別インターフェイスモードで実行できる唯一のインターフェイス です。syslog メッセージや SNMP などに、このインターフェイスを使用できます。

a) **[**オブジェクト(**Objects**)**]** > **[**オブジェクト管理(**Object Management**)**]** > **[**アドレスプー ル(**Address Pools**)**]** を選択して、IPv4 または IPv6 アドレスプールを追加します。

最低でも、クラスタ内のユニット数と同じ数のアドレスが含まれるようにしてください。 仮想IPアドレスはこのプールには含まれませんが、同一ネットワーク上に存在している必 要があります。各ユニットに割り当てられる正確なローカルアドレスを事前に決定するこ とはできません。

- b) **[**デバイス(**Devices**)**]** > **[**デバイス管理(**Device Management**)**]** > **[**インターフェイス (**Interfaces**)**]** で、診断インターフェイスの [編集(Edit)]( ) をクリックします。
- c) [IPv4] で [IPアドレス (IP Address) ] とマスクを入力します。この IP アドレスは、そのク ラスタの固定アドレスで、常に現在の制御ユニットに属します。
- d) 作成したアドレス プールを [IPv4 アドレス プール(IPv4 Address Pool) ] ドロップダウン リストから選択します。
- e) [IPv6] > [基本 (Basic)] で、[IPv6アドレスプール (IPv6 Address Pool)] ドロップダウンリ ストから、作成したアドレスプールを選択します。
- f) 通常どおり、他のインターフェイス設定を行います。
- ステップ **5 [Save**(保存)**]** をクリックします。

これで、**[**展開(**Deploy**)**]** > **[**展開(**Deployment**)**]** をクリックし、割り当てたデバイスにポリ シーを展開できるようになりました。変更はポリシーを展開するまで有効になりません。

### クラスタのヘルスモニターの設定

[クラスタ (Cluster)]ページの[クラスタヘルスモニターの設定 (Cluster Health Monitor Settings)] セクションには、次の表で説明されている設定が表示されます。

### 図 **8 :** クラスタのヘルスモニターの設定

| <b>Cluster Health Monitor Settings</b> |          |                           |                           |  |  |
|----------------------------------------|----------|---------------------------|---------------------------|--|--|
| <b>Timeouts</b>                        |          |                           |                           |  |  |
| <b>Hold Time</b>                       |          |                           | 3s                        |  |  |
| Interface Debounce Time                | 9000 ms  |                           |                           |  |  |
| <b>Monitored Interfaces</b>            |          |                           |                           |  |  |
| Service Application                    |          |                           | Enabled                   |  |  |
| Unmonitored Interfaces                 | None     |                           |                           |  |  |
| <b>Auto-Rejoin Settings</b>            |          |                           |                           |  |  |
|                                        | Attempts | Interval Between Attempts | <b>Interval Variation</b> |  |  |
| Cluster Interface                      | $-1$     | 5                         | 1                         |  |  |
| Data Interface                         | 3        | 5                         | $\overline{2}$            |  |  |
| System                                 | 3        | 5                         | $\overline{2}$            |  |  |

表 **<sup>1</sup> : [**クラスタヘルスモニターの設定(**Cluster Health Monitor Settings**)**]** セクションテーブルのフィールド

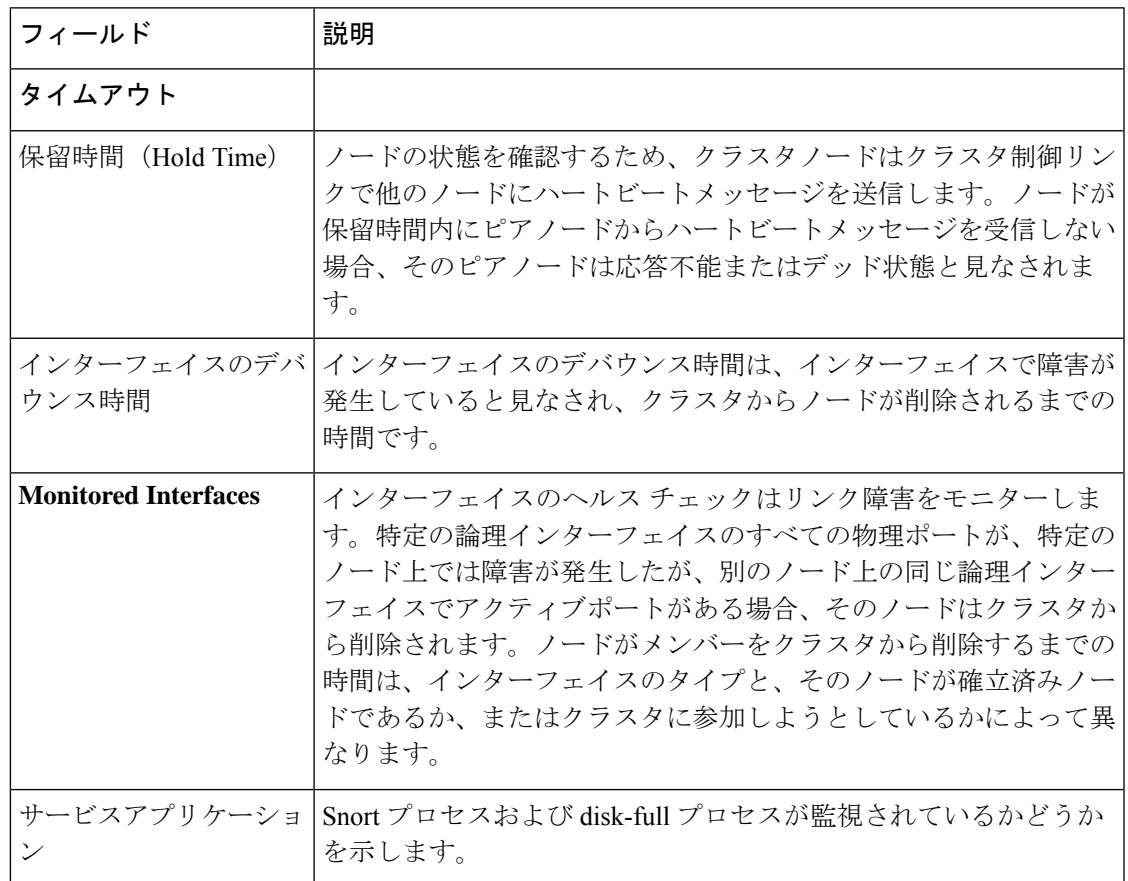

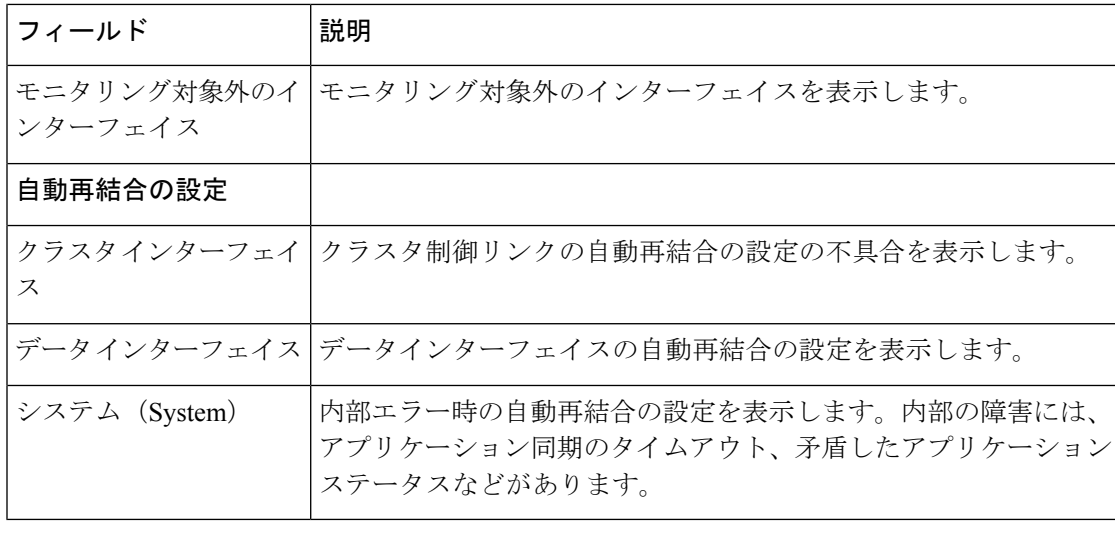

システムのヘルスチェックを無効にすると、システムのヘルスチェックが無効化されている場 合に適用されないフィールドは表示されません。 (注)

このセクションからこれらの設定を行うことができます。

任意のポートチャネル ID、単一の物理インターフェイス ID、Snort プロセス、および disk-full プロセスを監視できます。ヘルス モニタリングは VLAN サブインターフェイス、または VNI やBVIなどの仮想インターフェイスでは実行されません。クラスタ制御リンクのモニタリング は設定できません。このリンクは常にモニターされています。

### 手順

- ステップ **1 [**デバイス(**Devices**)**]** > **[**デバイス管理(**Device Management**)**]** を選択します。
- ステップ2 変更するクラスタの横にある [編集 (Edit) ] ( → ) をクリックします。 マルチドメイン展開では、リーフドメインにいない場合、システムによって切り替えるように 求められます。
- ステップ **3** [クラスタ(Cluster)] をクリックします。
- ステップ **4** [クラスタのヘルスモニターの設定(Cluster Health Monitor Settings)] セクションで、[編集 (Edit) ] ( / ) をクリックします。
- ステップ5 [ヘルスチェック (Health Check)] スライダをクリックして、システムのヘルスチェックを無 効にします。

 $\bar{r}$ 

#### 図 **9 :** システムヘルスチェックの無効化

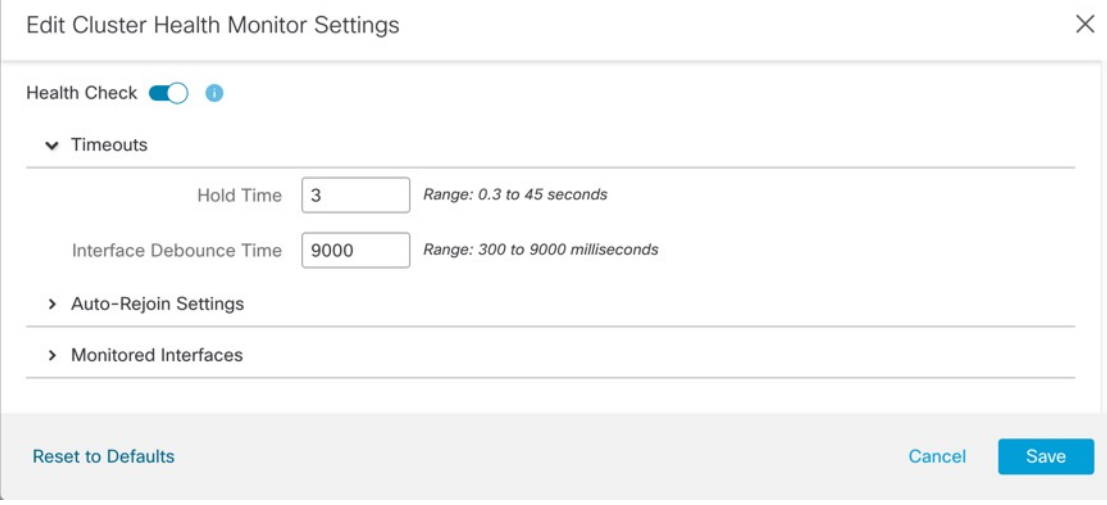

何らかのトポロジ変更(たとえばデータインターフェイスの追加/削除、ノードやスイッチの インターフェイスの有効化/無効化、VSSやvPCを形成するスイッチの追加)を行うときには、 システムのヘルスチェック機能を無効にし、無効化したインターフェイスのモニタリングも無 効にしてください。トポロジの変更が完了して、設定の変更がすべてのノードに同期された ら、システムのヘルスチェック機能を再度有効にてインターフェイスをモニタリングできま す。

- ステップ **6** ホールド時間とインターフェイスのデバウンス時間を設定します。
	- [ホールド時間(Hold Time)]:ノードのハートビート ステータス メッセージの時間間隔 を指定します。指定できる範囲は 3 ~ 45 秒で、デフォルトは 3 秒です。
	- [インターフェイスのデバウンス時間(Interface Debounce Time)]:デバウンス時間は 300 ~ 9000 ms の範囲で値を設定します。デフォルトは 500 ms です。値を小さくすると、イ ンターフェイスの障害をより迅速に検出できます。デバウンス時間を短くすると、誤検出 の可能性が高くなることに注意してください。インターフェイスのステータス更新が発生 すると、インターフェイス障害としてマーク付けされるまで、ノードは指定されたミリ秒 数待機します。その後、ノードはクラスタから削除されます。EtherChannel がダウン状態 からアップ状態に移行する場合(スイッチがリロードされた、スイッチでEtherChannelが 有効になったなど)、デバウンス時間がより長くなり、ポートのバンドルにおいて別のク ラスタノードの方が高速なため、クラスタノードでインターフェイスの障害が表示される ことを妨げることがあります。

ステップ **7** ヘルス チェック失敗後の自動再結合クラスタ設定をカスタマイズします。

### 図 **10 :** 自動再結合の設定

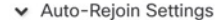

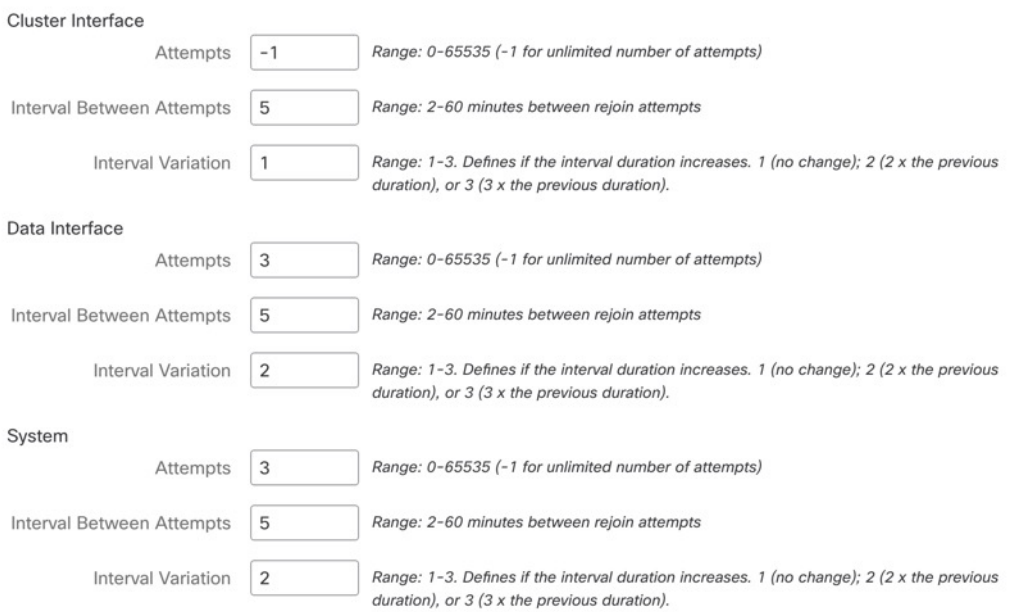

[クラスタインターフェイス(ClusterInterface)]、[データインターフェイス(Data Interface)]、 および[システム(System)]に次の値を設定します(内部エラーには、アプリケーションの同 期タイムアウト、一貫性のないアプリケーションステータスなどがあります)。

- [試行数(Attempts)]:再結合の試行回数を 0 ~ 65535 の範囲の値に設定します。**0** は自動 再結合をディセーブルにします。[クラスタインターフェイス(ClusterInterface)]のデフォ ルト値は -1(無制限)です。 [データインターフェイス(Data Interface)] と [システム (System)] のデフォルト値は 3 です。
- [試行の間隔(Interval Between Attempts)]:再結合試行の間隔を 2 ~ 60 の分単位で定義し ます。デフォルト値は 5 分です。クラスタへの再参加をノードが試行する最大合計時間 は、最後の障害発生時から 14400 分(10 日)に制限されます。
- [間隔のバリエーション(Interval Variation]):間隔を増加させるかどうかを定義します。 1 ~ 3 の範囲で値を設定します(**1**:変更なし、**2**:直前の間隔の 2 倍、**3**:直前の間隔の 3 倍)。たとえば、間隔を 5 分に設定し、変分を 2 に設定した場合は、最初の試行が 5 分 後、2回目の試行が 10 分後(2 x 5)、3階目の試行が 20 分後(2 x 10)となります。デ フォルト値は、[クラスタインターフェイス(Cluster Interface)] の場合は **1**、[データイン ターフェイス(Data Interface)] および [システム(System)] の場合は **2** です。
- ステップ **8** [モニタリング対象のインターフェイス(Monitored Interfaces)] または [(モニタリング対象外 のインターフェイス(Unmonitored Interfaces)]ウィンドウでインターフェイスを移動して、モ ニタリング対象のインターフェイスを設定します。[サービスアプリケーションのモニタリン グを有効にする(Enable Service Application Monitoring)] をオンまたはオフにして、Snort プロ セスと disk-full プロセスのモニタリングを有効または無効にすることもできます。

### 図 **<sup>11</sup> :** モニタリング対象インターフェイスの設定

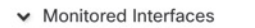

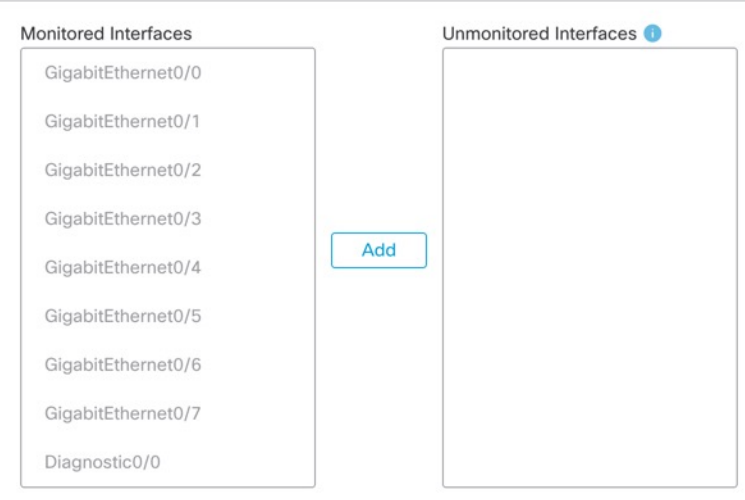

**Z** Enable Service Application Monitoring

インターフェイスのヘルスチェックはリンク障害をモニターします。特定の論理インターフェ イスのすべての物理ポートが、特定のノード上では障害が発生したが、別のノード上の同じ論 理インターフェイスでアクティブポートがある場合、そのノードはクラスタから削除されま す。ノードがメンバーをクラスタから削除するまでの時間は、インターフェイスのタイプと、 そのノードが確立済みノードであるか、またはクラスタに参加しようとしているかによって異 なります。デフォルトでは、ヘルスチェックはすべてのインターフェイス、および Snort プロ セスと disk-full プロセスで有効になっています。

たとえば、管理インターフェイスなど、必須以外のインターフェイスのヘルスモニタリングを 無効にできます。

何らかのトポロジ変更(たとえばデータインターフェイスの追加/削除、ノードやスイッチの インターフェイスの有効化/無効化、VSSやvPCを形成するスイッチの追加)を行うときには、 システムのヘルスチェック機能を無効にし、無効化したインターフェイスのモニタリングも無 効にしてください。トポロジの変更が完了して、設定の変更がすべてのノードに同期された ら、システムのヘルスチェック機能を再度有効にてインターフェイスをモニタリングできま す。

- **ステップ9** [保存 (Save) ] をクリックします。
- ステップ **10** 構成の変更を展開します。Cisco Secure Firewall Management Center [アドミニストレーション](http://www.cisco.com/go/firepower-config) ガ [イド](http://www.cisco.com/go/firepower-config)を参照してください。

## クラスタノードの管理

クラスタを導入した後は、コンフィギュレーションを変更し、クラスタノードを管理できま す。

## 新しいクラスタノードの追加

1 つ以上の新しいクラスタノードを既存のクラスタに追加できます。

手順

ステップ1 [デバイス (Devices) ]>[デバイス管理 (Device Management) ] の順に選択し、クラスタの そ **の他(** ) をクリックして [ノードを追加 (Add Nodes) ] を選択します。

図 **12 :** ノードの追加

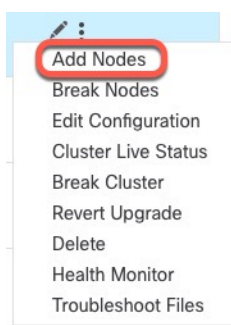

[クラスタの管理 (Manage Cluster) ] ウィザードが表示されます。

ステップ **2** [ノード(Node)] メニューからデバイスを選択し、必要に応じて IP アドレス、優先順位、お よびサイト ID を調整します。

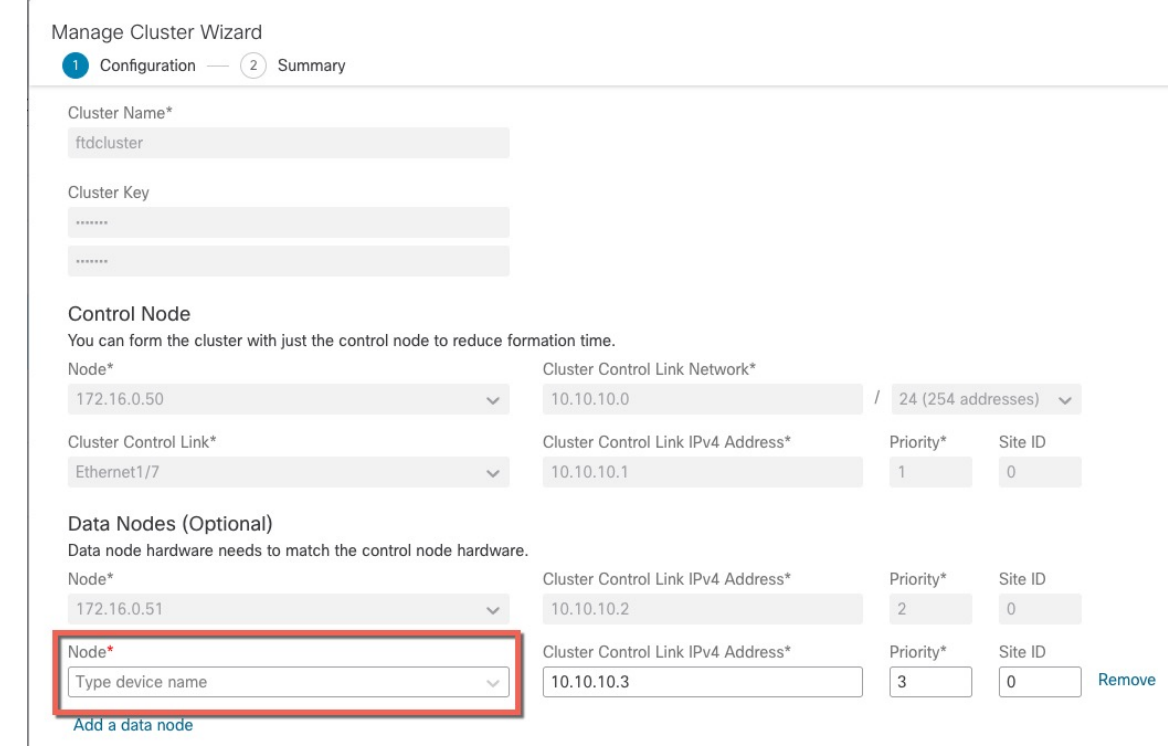

図 **<sup>13</sup> : [**クラスタの管理(**Manage Cluster**)**]** ウィザード

- ステップ **3** さらにノードを追加するには、[データノードを追加(Add a data node)] をクリックします。
- ステップ **4** [続行(Continue)]をクリックします。[概要(Summary)]を確認し、[保存(Save)]をクリッ クします。

現在登録されているノードには、ロードアイコンが表示されます。

### 図 **<sup>14</sup> :** ノードの登録

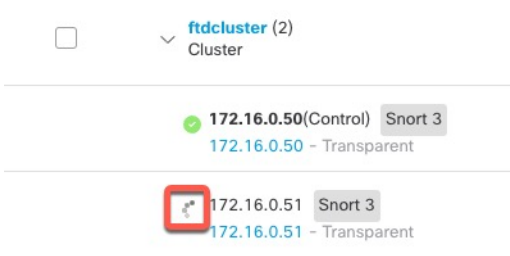

クラスタノードの登録をモニターするには、[通知(Notifications)] アイコンをクリックし、 [タスク (Tasks) ] を選択します。

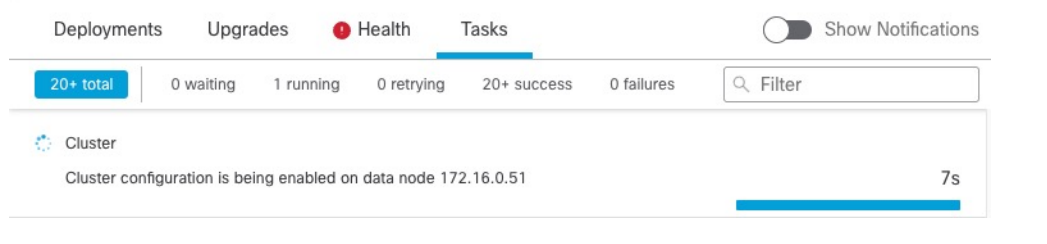

## ノードの除外

ノードがスタンドアロンデバイスになるように、クラスからノードを削除できます。クラスタ 全体を解除しない限り、制御ノードを除外することはできません。データノードの設定は消去 されます。

### 手順

ステップ1 [デバイス (Devices) ]>[デバイス管理 (Device Management) ]の順に選択し、除外するノード のその他( ) をクリックして [ノードを除外 (Break Node) ] を選択します。

図 **15 :** ノードの除外

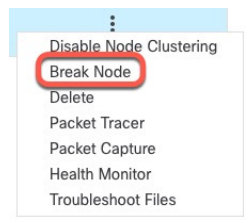

オプションで、クラスタの [詳細 (More) ] メニューから [ノードを除外 (Break Nodes) ] を選 択して 1 つ以上のノードを除外できます。

ステップ **2** 除外の確定を求められたら、[はい(Yes)] をクリックします。

### 図 **16 :** 解除の確定

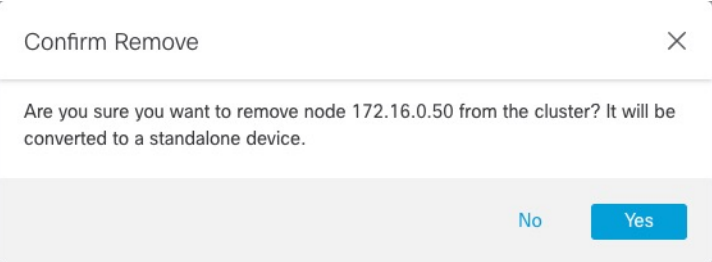

クラスタノードの除外をモニターするには、[通知(Notifications)] アイコンをクリックし、 [タスク (Tasks) ] を選択します。

## クラスタの解除

クラスタを解除し、すべてのノードをスタンドアロンデバイスに変換できます。制御ノードは インターフェイスとセキュリティポリシーの設定を保持しますが、データノードでは設定が消 去されます。

### 手順

- ステップ **1** ノードを照合することにより、すべてのクラスタノードが Management Center で管理されてい ることを確認します。クラスタノードの照合 (36 ページ)を参照してください。
- ステップ **2** [デバイス(Devices)] > [デバイス管理(Device Management)] の順に選択し、クラスタの そ の他( ) をクリックして [クラスタを解除(Break Cluster)] を選択します。

### 図 **<sup>17</sup> :** クラスタの解除

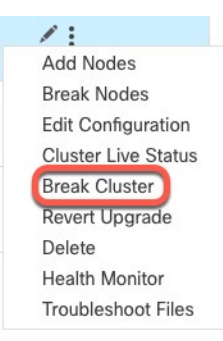

### ステップ **3** クラスタを解除するよう求められたら、[はい(Yes)] をクリックします。

### 図 **18 :** 解除の確定

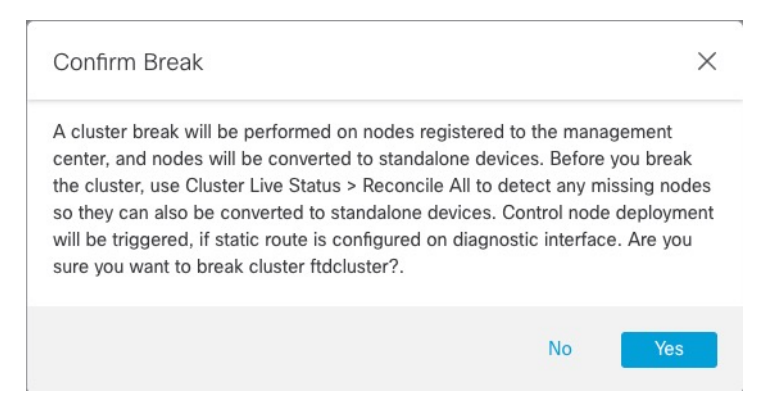

クラスタの解除をモニターするには、[通知(Notifications)] アイコンをクリックし、[タスク (Tasks)] を選択します。

### クラスタリングを無効にする

ノードの削除に備えて、またはメンテナンスのために一時的にノードを非アクティブ化する場 合があります。この手順は、ノードを一時的に非アクティブ化するためのものです。ノードは 引き続き Management Center のデバイスリストに表示されます。ノードが非アクティブになる と、すべてのデータインターフェイスがシャットダウンされます。

#### 手順

ステップ **1** 無効にするユニットに対して、[デバイス(Devices)] > [デバイス管理(Device Management)] の順に選択して その他( ) をクリックし、「ノードのクラスタリングを無効にする(Disable Node Clustering) 1を選択します。

図 **19 :** クラスタリングを無効にする

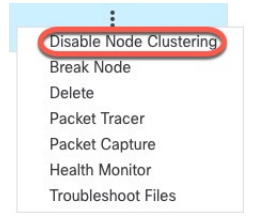

制御ノードでクラスタリングを無効にすると、データノードの1つが新しい制御ノードになり ます。なお、中央集中型機能については、制御ノード変更を強制するとすべての接続がドロッ プされるため、新しい制御ノード上で接続を再確立する必要があります。制御ノードがクラス タ内の唯一のノードである場合、そのノードでクラスタリングを無効にすることはできませ  $heta_{\circ}$ 

ステップ **2** ノードのクラスタリングを無効にすることを確認します。

ノードは、「デバイス(Devices) ]> [デバイス管理 (Device Management)]リストの名前の横に [(無効 (Disabled))]と表示されます。

ステップ3 クラスタリングを再び有効にするには、クラスタへの再参加 (32ページ) を参照してくださ い。

### クラスタへの再参加

(たとえば、インターフェイスで障害が発生したために)ノードがクラスタから削除された場 合、または手動でクラスタリングを無効にした場合は、クラスタに手動で再参加する必要があ ります。クラスタへの再参加を試行する前に、障害が解決されていることを確認します。ノー

ドをクラスタから削除できる理由の詳細については、「クラスタへの再参加 (57 ページ)」 を参照してください。

手順

- ステップ **1** 再度有効にするユニットに対して、[デバイス(Devices)] > [デバイス管理(Device Management) ]の順に選択してその他() をクリックし、[ノードのクラスタリングを有効に する (Enable Node Clustering) 1を選択します。 >
- ステップ **2** ユニットでクラスタリングを有効にすることを確認します。

### 制御ノードの変更

## $\bigwedge$

制御ノードを変更する最良の方法は、制御ノードでクラスタリングを無効にし、新しい制御ユ ニットの選択を待ってから、クラスタリングを再度有効にする方法です。制御ノードにするユ ニットを厳密に指定する必要がある場合は、このセクションの手順を使用します。なお、中央 集中型機能については、いずれかの方法で制御ノード変更を強制するとすべての接続がドロッ プされるため、新しい制御ノード上で接続を再確立する必要があります。 注意

制御ノードを変更するには、次の手順を実行します。

### 手順

ステップ **1 [**デバイス(**Devices**)**]** > **[**デバイス管理(**Device Management**)**] >** その他( ) > [クラスタのラ イブステータス (Cluster Live Status) ] を選択して [クラスタステータス (Cluster Status) ] ダイ アログボックスを開きます。

Close

図 **20 :** クラスタのステータス

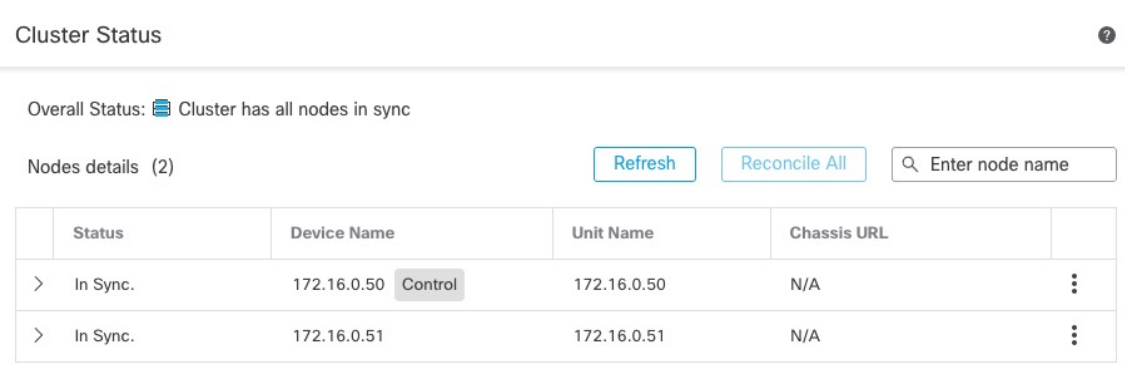

Dated: 11:52:26 | 20 Dec 2021

- ステップ2 制御ユニットにしたいユニットについて、その他( ) >[ロールを制御に変更(Change Role to Control)] を選択します。
- ステップ **3** ロールの変更を確認するように求められます。チェックボックスをオンにして [OK] をクリッ クします。

## クラスタ設定の編集

クラスタ設定を編集できます。クラスタキー、クラスタ制御リンクインターフェイス、または クラスタ制御リンクネットワークを変更すると、クラスタは自動的に解除されて再形成されま す。クラスタが再形成されるまで、トラフィックの中断が発生する可能性があります。ノード のクラスタ制御リンクの IP アドレス、ノードの優先順位、またはサイト ID を変更すると、影 響を受けるノードのみが除外されてクラスタに再追加されます。

手順

ステップ1 [デバイス (Devices) ]>[デバイス管理 (Device Management) ] の順に選択し、クラスタの そ の他( ) をクリックして [設定を編集(Edit Configuration)] を選択します。

 $\times$ 

#### 図 **21 :** 設定の編集

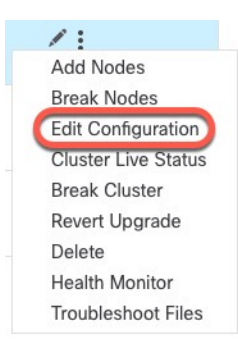

[クラスタの管理 (Manage Cluster) ] ウィザードが表示されます。

ステップ **2** クラスタ設定を更新します。

### 図 **<sup>22</sup> : [**クラスタの管理(**Manage Cluster**)**]** ウィザード

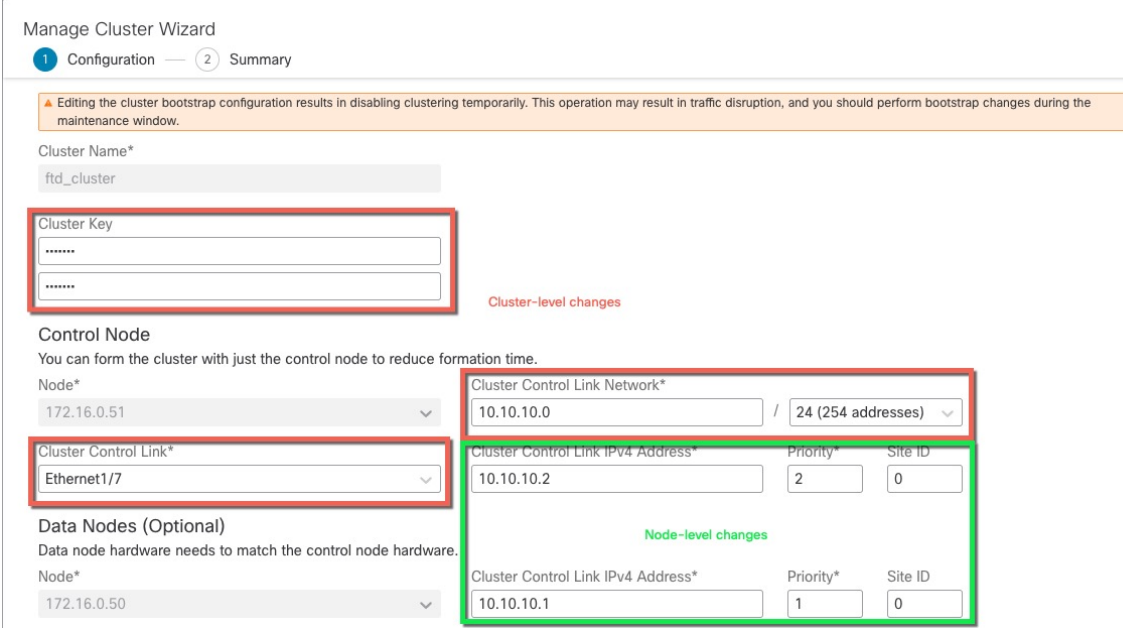

クラスタ制御リンクがEtherChannelの場合、インターフェイスのドロップダウンメニューの横 にある [編集 (Edit) ] (ノ) をクリックして、インターフェイスのメンバーシップと LACP の 設定を編集できます。

ステップ3 [続行 (Continue) ]をクリックします。[概要 (Summary) ]を確認し、[保存 (Save) ]をクリッ クします。

## クラスタノードの照合

クラスタノードの登録に失敗した場合は、デバイスから Management Center に対してクラスタ メンバーシップを照合できます。たとえば、Management Center が特定のプロセスで占領され ているか、ネットワークに問題がある場合、データノードの登録に失敗することがあります。

### 手順

ステップ **1** クラスタの **[Devices]** > **[Device Management] >** その他( ) を選択し、次に [Cluster Live Status] を選択して [Cluster Status] ダイアログボックスを開きます。

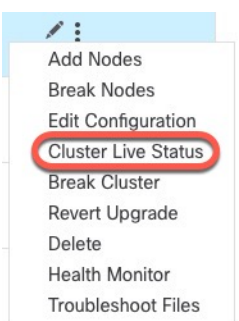

図 **23 :** クラスタのライブステータス

ステップ2 [すべてを照合 (Reconcile All)] をクリックします。

### 図 **24 :** すべてを照合

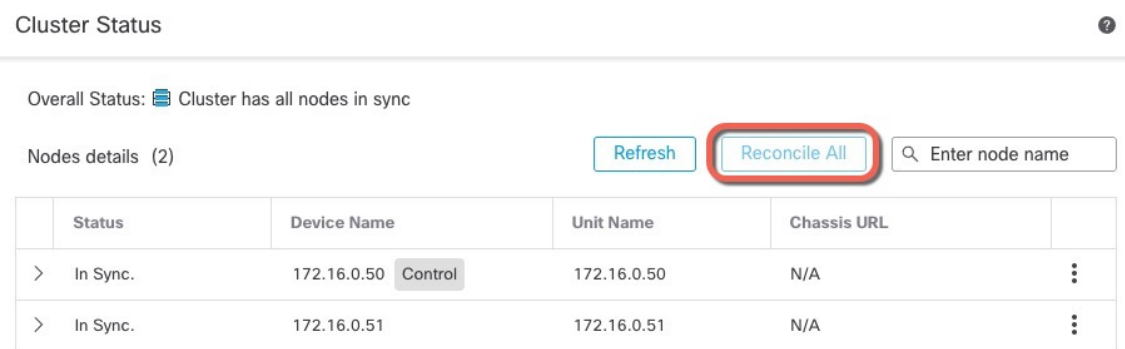

Dated: 11:52:26 | 20 Dec 2021

### Close

クラスタ ステータスの詳細については、クラスタのモニタリング (37 ページ)を参照してく ださい。

## **Management Center** からのクラスタまたはノードの削除

Management Center からクラスタを削除できます。これにより、クラスタはそのまま維持され ます。クラスタを新しい Management Center に追加する場合は、クラスタを削除してもかまい ません。

クラスタからノードを除外することなく、Management Center からノードを削除することもで きます。ノードは Management Center に表示されていませんが、まだクラスタの一部であり、 引き続きトラフィックを渡して制御ノードになることも可能です。現在動作している制御ノー ドを削除することはできません。Management Center から到達不可能になったノードは削除し てもかまいませんが、クラスタの一部として残しておくことも可能です。

### 手順

ステップ **1** [デバイス(Devices)] > [デバイス管理(Device Management)]の順に選択し、クラスタかノー ドの その他( ) をクリックして [削除(Delete) ] を選択します。

```
図 25 : クラスタまたはノードの削除
```
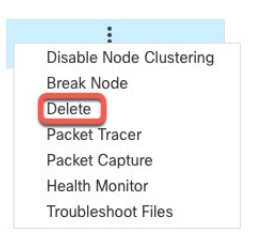

- ステップ **2** クラスタかノードを削除するよう求められたら、[はい(Yes)] をクリックします。
- ステップ **3** 新しい Management Center にクラスタを追加するには、[デバイス(Devices)] > [デバイス管理 (Device Management)] の順に選択し、[デバイスの追加(Add Device)] をクリックします。

クラスタメンバーの1つをデバイスとして追加するだけで、残りのクラスタノードが検出され ます。

削除したノードを再度追加する方法については、「クラスタノードの照合 (36 ページ)」を 参照してください。

# クラスタのモニタリング

クラスタは、Management Center と Threat Defense の CLI でモニターできます。

Close

• [クラスタステータス(Cluster Status)] ダイアログボックスには、[デバイス(Devices)] >[デバイス管理 (Device Management) ] > その他( ) アイコンから、または [デバイス (Devices) ]>[デバイス管理 (Device Management) ]>[クラスタ (Cluster) ]ページ>[全 般(General)] 領域 > [クラスタのライブステータス(Cluster Live Status)] リンクからア クセスできます。 > > >

図 **26 :** クラスタのステータス

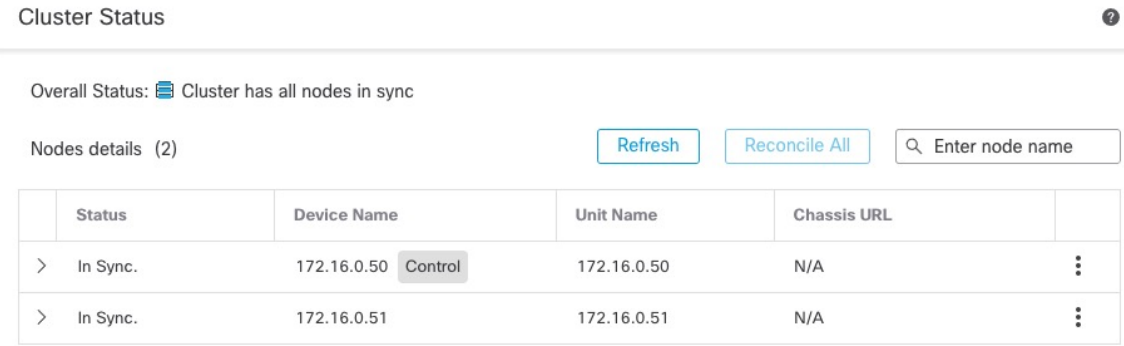

Dated: 11:52:26 | 20 Dec 2021

制御ノードには、そのロールを示すグラフィックインジケータがあります。

クラスタメンバーステータスには、次の状態が含まれます。

- •同期中 (In Sync): ノードは Management Center に登録されています。
- •登録の保留中 (Pending Registration): ノードはクラスタの一部ですが、まだ Management Center に登録されていません。ノードの登録に失敗した場合は、[すべて を照合(Reconcile All) ) をクリックして登録を再試行できます。
- •クラスタリングが無効 (Clustering is disabled): ノードはManagement Centerに登録さ れていますが、クラスタの非アクティブなメンバーです。クラスタリング設定は、後 で再有効化する予定がある場合は変更せずに維持できます。また、ノードをクラスタ から削除することも可能です。
- •クラスタに参加中... (Joining cluster...): ノードがシャーシ上でクラスタに参加して いますが、参加は完了していません。参加後に Management Center に登録されます。

ノードごとに [概要(Summary)] と [履歴(History)] を表示できます。

### 図 **<sup>27</sup> :** ノードの **[**概要(**Summary**)**]**

|                           | <b>Status</b> | <b>Device Name</b>       |           |                | <b>Unit Name</b> | <b>Chassis URL</b> |  |  |
|---------------------------|---------------|--------------------------|-----------|----------------|------------------|--------------------|--|--|
| $\checkmark$              | In Sync.      | 172.16.0.50              | Control   |                | 172, 16, 0, 50   | N/A                |  |  |
| <b>History</b><br>Summary |               |                          |           |                |                  |                    |  |  |
| ID:                       |               | $\circ$                  | CCL IP:   | 10,10,10,1     |                  |                    |  |  |
| Site ID:                  |               | <b>N\A</b>               | CCL MAC:  | 6c13.d509.4d9a |                  |                    |  |  |
|                           | Serial No:    | FJZ2512139M              | Module:   | <b>N\A</b>     |                  |                    |  |  |
|                           | Last join:    | 05:41:26 UTC Dec 17 2021 | Resource: | <b>N\A</b>     |                  |                    |  |  |
|                           | Last leave:   | N/A                      |           |                |                  |                    |  |  |

図 **<sup>28</sup> :** ノードの **[**履歴(**History**)**]**

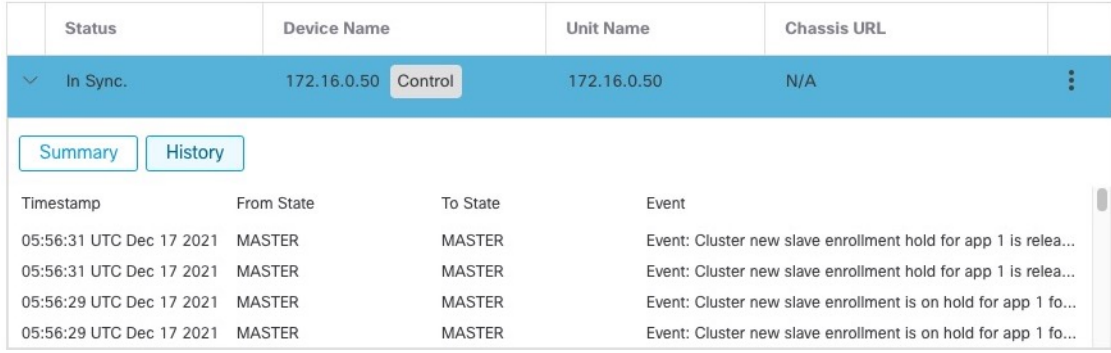

• システム (草) > [Tasks] ページ。

[タスク (Tasks) ]ページには、ノードが登録されるたびにクラスタ登録タスクの最新情報 が表示されます。

•「デバイス (Devices) 1>「デバイス管理 (Device Management) ] > cluster\_name。 >

デバイスの一覧表示ページでクラスタを展開すると、IPアドレスの横にそのロールが表示 されている制御ノードを含む、すべてのメンバーノードを表示できます。登録中のノード には、ロード中のアイコンが表示されます。

• **show cluster** {**access-list** [*acl\_name*] | **conn** [**count**] | **cpu** [**usage**] | **history** | **interface-mode** | **memory** | **resource usage** | **service-policy** | **traffic** | **xlate count**}

クラスタ全体の集約データまたはその他の情報を表示するには、**show cluster** コマンドを 使用します。

• **show cluster info** [**auto-join** | **clients** | **conn-distribution** | **flow-mobility counters** | **goid** [*options*] | **health** | **incompatible-config** | **loadbalance** | **old-members** | **packet-distribution** | **trace** [*options*] | **transport** { **asp** | **cp**}]

クラスタ情報を表示するには、**show cluster info** コマンドを使用します。

## クラスタ ヘルス モニター ダッシュボード

### **Cluster Health Monitor**

Threat Defense がクラスタの制御ノードである場合、Management Center はデバイス メトリック データコレクタからさまざまなメトリックを定期的に収集します。クラスタのヘルスモニター は、次のコンポーネントで構成されています。

- 概要ダッシュボード:クラスタトポロジ、クラスタ統計、およびメトリックチャートに関 する情報を表示します。
	- トポロジセクションには、クラスタのライブステータス、個々の脅威防御の状態、脅 威防御ノードのタイプ(制御ノードまたはデータノード)、およびデバイスの状態が 表示されます。デバイスの状態は、[無効 (Disabled) ] (デバイスがクラスタを離れた とき)、[初期状態で追加(Added out of box)](パブリッククラウドクラスタで Management Center に属していない追加ノード)、または [標準(Normal)](ノード の理想的な状態)のいずれかです。
	- クラスタの統計セクションには、CPU使用率、メモリ使用率、入力レート、出力レー ト、アクティブな接続数、および NAT 変換数に関するクラスタの現在のメトリック が表示されます。

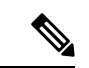

- CPU とメモリのメトリックは、データプレーンと Snort の使用量 の個々の平均を示します。 (注)
	- メトリックチャート、つまり、CPU使用率、メモリ使用率、スループット、および接 続数は、指定された期間におけるクラスタの統計を図表で示します。
	- 負荷分散ダッシュボード:2 つのウィジェットでクラスタノード全体の負荷分散を表示し ます。
		- 分布ウィジェットには、クラスタノード全体の時間範囲における平均パケットおよび 接続分布が表示されます。このデータは、ノードによって負荷がどのように分散され ているかを示します。このウィジェットを使用すると、負荷分散の異常を簡単に特定 して修正できます。
		- ノード統計ウィジェットには、ノードレベルのメトリックが表形式で表示されます。 クラスタノード全体の CPU 使用率、メモリ使用率、入力レート、出力レート、アク ティブな接続数、および NAT 変換数に関するメトリックデータが表示されます。こ のテーブルビューでは、データを関連付けて、不一致を簡単に特定できます。
	- メンバー パフォーマンス ダッシュボード:クラスタノードの現在のメトリックを表示し ます。セレクタを使用してノードをフィルタリングし、特定ノードの詳細を表示できま す。メトリックデータには、CPU使用率、メモリ使用率、入力レート、出力レート、アク ティブな接続数、および NAT 変換数が含まれます。
- CCLダッシュボード:クラスタの制御リンクデータ、つまり入力レートと出力レートをグ ラフ形式で表示します。
- トラブルシューティングとリンク:頻繁に使用されるトラブルシューティングのトピック と手順への便利なリンクを提供します。
- 時間範囲:さまざまなクラスタ メトリック ダッシュボードやウィジェットに表示される 情報を制限するための調整可能な時間枠。
- カスタムダッシュボード:クラスタ全体のメトリックとノードレベルのメトリックの両方 に関するデータを表示します。ただし、ノードの選択は脅威防御メトリックにのみ適用さ れ、ノードが属するクラスタ全体には適用されません。

### クラスタ ヘルスの表示

この手順を実行するには、管理者ユーザー、メンテナンスユーザー、またはセキュリティアナ リスト ユーザーである必要があります。

クラスタヘルスモニターは、クラスタとそのノードのヘルスステータスの詳細なビューを提供 します。このクラスタヘルスモニターは、一連のダッシュボードでクラスタのヘルスステータ スと傾向を提供します。

### 始める前に

• Management Center の 1 つ以上のデバイスからクラスタを作成しているかを確認します。

### 手順

ステップ **1** システム( ) > **[**正常性(**Health**)**]** > **[**モニタ(**Monitor**)**]** を選択します。

[モニタリング(Monitoring)] ナビゲーションウィンドウを使用して、ノード固有のヘルスモ ニターにアクセスします。

- **ステップ2** デバイスリストで [展開 (Expand) ] ( ) と [折りたたみ (Collapse) ] ( V ) をクリックし て、管理対象のクラスタデバイスのリストを展開または折りたたみます。
- ステップ **3** クラスタのヘルス統計を表示するには、クラスタ名をクリックします。デフォルトでは、クラ スタモニターは、いくつかの事前定義されたダッシュボードで正常性およびパフォーマンスの メトリックを報告します。メトリックダッシュボードには次のものが含まれます。
	- [概要(Overview)]:他の事前定義されたダッシュボードからの主要なメトリックを表示 します。ノード、CPU、メモリ、入力レート、出力レート、接続統計情報、NAT変換情報 などが含まれます。
	- [負荷分散 (Load Distribution)]: クラスタノード間のトラフィックとパケットの分散。
	- [メンバーパフォーマンス(Member Performance)]:CPU 使用率、メモリ使用率、入力ス ループット、出力スループット、アクティブな接続、および NAT 変換に関するノードレ ベルの統計情報。

• [CCL]:インターフェイスのステータスおよび集約トラフィックの統計情報。

ラベルをクリックすると、さまざまなメトリックダッシュボードに移動できます。サポートさ れているクラスタメトリック全体のリストについては、クラスタメトリックを参照してくださ い。

ステップ **4** 右上隅のドロップダウンで、時間範囲を設定できます。最短で1時間前(デフォルト)から、 最長では 2 週間前からの期間を反映できます。ドロップダウンから [Custom] を選択して、カ スタムの開始日と終了日を設定します。

> 更新アイコンをクリックして、自動更新を 5 分に設定するか、自動更新をオフに切り替えま す。

ステップ **5** 選択した時間範囲について、トレンドグラフの展開オーバーレイの展開アイコンをクリックし ます。

> 展開アイコンは、選択した時間範囲内の展開数を示します。垂直の帯は、展開の開始時刻と終 了時刻を示します。複数の展開の場合、複数の帯または線が表示されます。展開の詳細を表示 するには、点線の上部にあるアイコンをクリックします。

ステップ **6** (ノード固有のヘルスモニターの場合)ページ上部のデバイス名の右側にあるアラート通知 で、ノードの正常性アラートを確認します。

> 正常性アラートにポインタを合わせると、ノードの正常性の概要が表示されます。ポップアッ プウィンドウに、上位5つの正常性アラートの概要の一部が表示されます。ポップアップをク リックすると、正常性アラート概要の詳細ビューが開きます。

- ステップ **7** (ノード固有のヘルスモニターの場合)デフォルトでは、デバイスモニターは、いくつかの事 前定義されたダッシュボードで正常性およびパフォーマンスのメトリックを報告します。メト リックダッシュボードには次のものが含まれます。
	- Overview:CPU、メモリ、インターフェイス、接続統計情報など、他の定義済みダッシュ ボードからの主要なメトリックを表示します。ディスク使用量と重要なプロセス情報も含 まれます。
	- CPU:CPU 使用率。プロセス別および物理コア別の CPU 使用率を含みます。
	- Memory:デバイスのメモリ使用率。データプレーンとSnortのメモリ使用率を含みます。
	- Interfaces:インターフェイスのステータスおよび集約トラフィック統計情報。
	- Connections―接続統計(エレファントフロー、アクティブな接続数、ピーク接続数など) および NAT 変換カウント。
	- [Snort]:Snort プロセスに関連する統計情報。
	- [ASPドロップ(ASP drops)]:さまざまな理由でドロップされたパケットに関連する統計 情報。

ラベルをクリックすると、さまざまなメトリックダッシュボードに移動できます。サポートさ れているデバイスメトリック全体のリストについては、Firepower デバイスのメトリックを参 照してください。

ステップ **8** ヘルスモニターの右上隅にあるプラス記号([+])をクリックして、使用可能なメトリックグ ループから独自の変数セットを構成し、カスタムダッシュボードを作成します。

> クラスタ全体のダッシュボードの場合は、クラスタのメトリックグループを選択してから、メ トリックを選択します。

### クラスタメトリック

クラスタのヘルスモニターは、クラスタとそのノードに関連する統計情報と、負荷分散、パ フォーマンス、および CCL トラフィックの統計データの集約結果を追跡します。

表 **2 :** クラスタメトリック

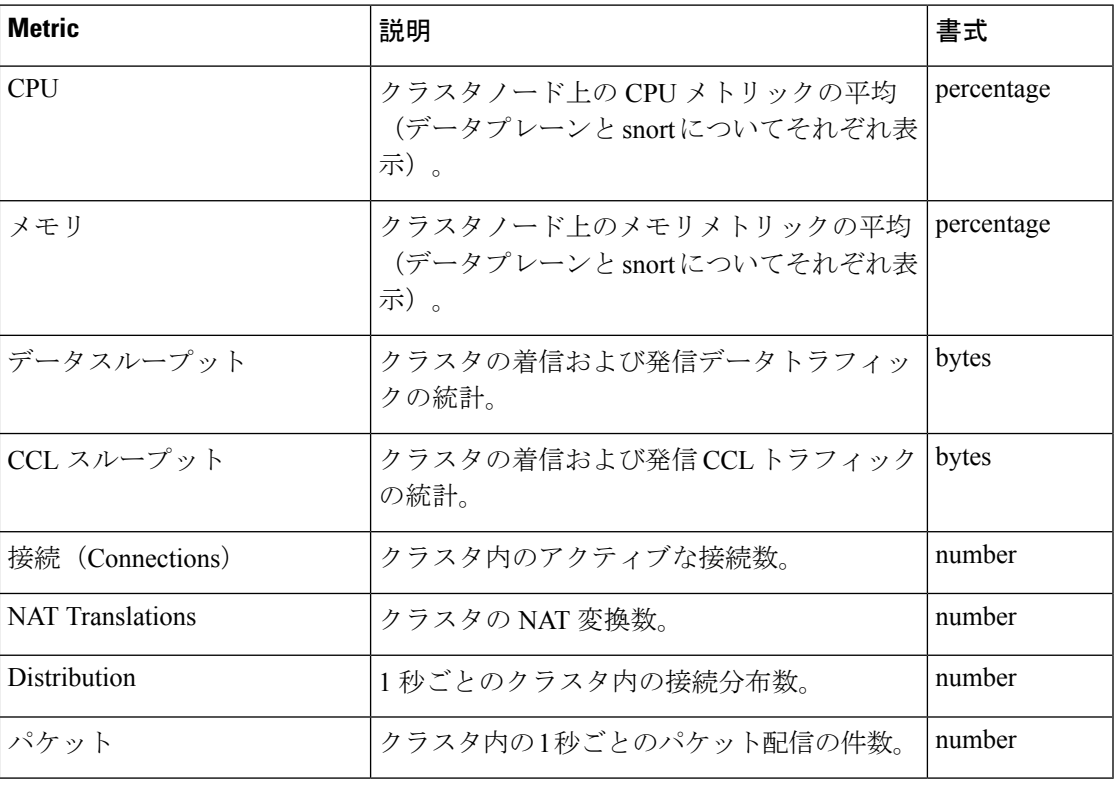

# クラスタリングの例

これらの例には、一般的な展開の例が含まれます。

## スティック上のファイアウォール

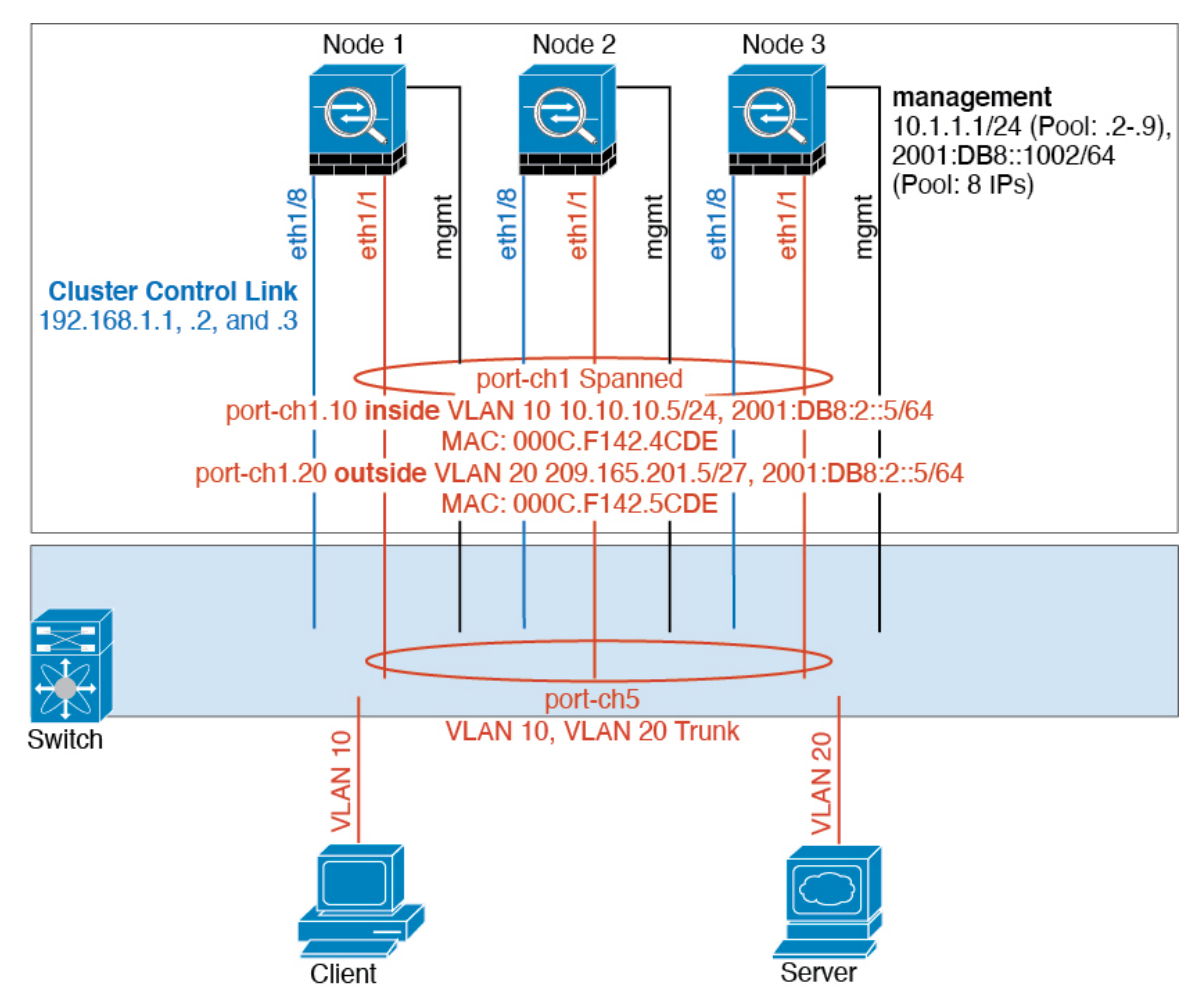

異なるセキュリティ ドメインからのデータ トラフィックには、異なる VLAN が関連付けられ ます。たとえば内部ネットワーク用には VLAN 10、外部ネットワークには VLAN 20 としま す。各は単一の物理ポートがあり、外部スイッチまたはルータに接続されます。トランキング がイネーブルになっているので、物理リンク上のすべてのパケットが802.1qカプセル化されま す。は、VLAN 10 と VLAN 20 の間のファイアウォールです。

スパンドEtherChannelを使用するときは、スイッチ側ですべてのデータリンクがグループ化さ れて 1 つの EtherChannel となります。が使用不可能になった場合は、スイッチは残りのユニッ ト間でトラフィックを再分散します。

## トラフィックの分離

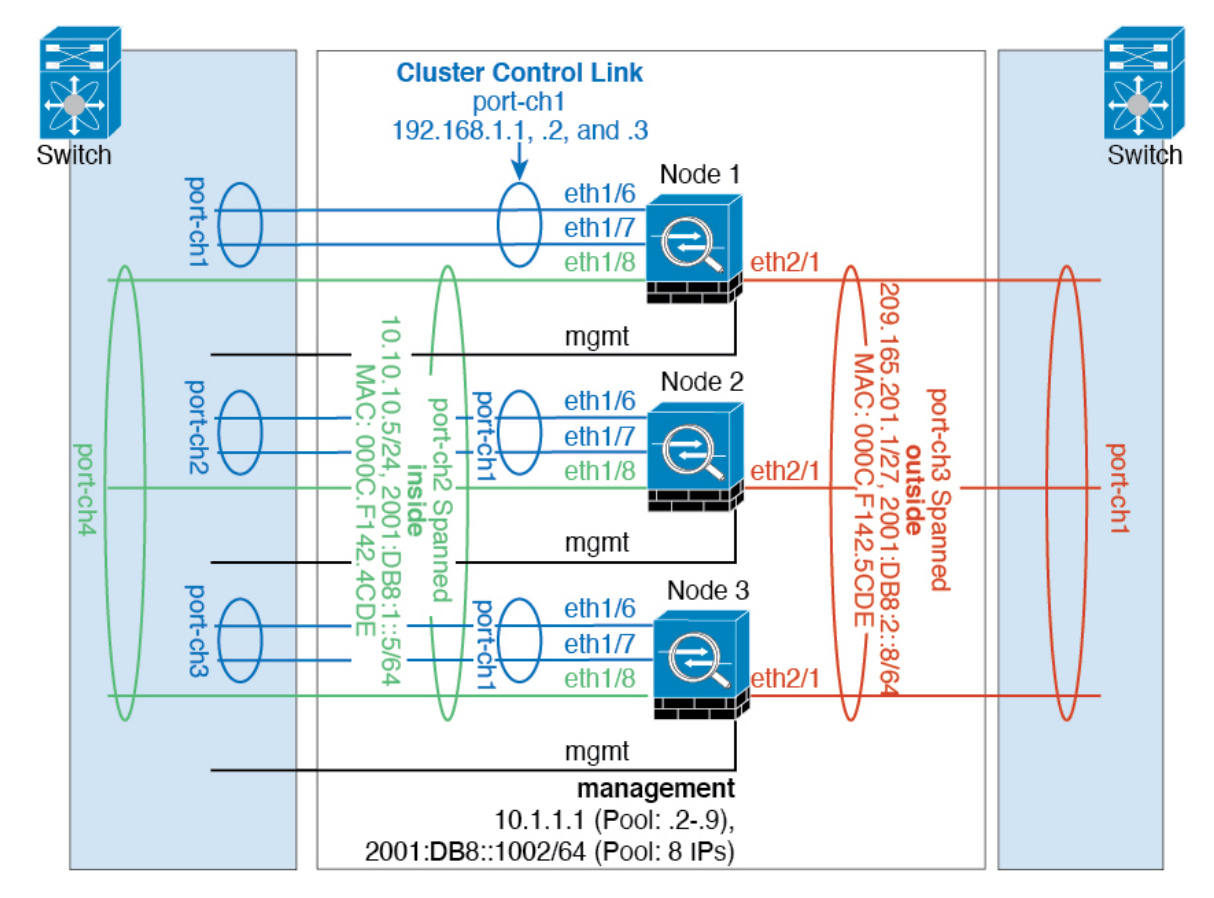

内部ネットワークと外部ネットワークの間で、トラフィックを物理的に分離できます。

上の図に示すように、左側に一方のスパンドEtherChannelがあり、内部スイッチに接続されて います。他方は右側にあり、外部スイッチに接続されています。必要であれば、各EtherChannel 上に VLAN サブインターフェイスを作成することもできます。

## スパンド **EtherChannel** とバックアップ リンク(従来の **8** アクティブ**/8** スタンバイ)

従来の EtherChannel のアクティブ ポートの最大数は、スイッチ側からの 8 に制限されます。8 ユニットから成るクラスタがあり、EtherChannel にユニットあたり 2 ポートを割り当てた場合 は、合計 16 ポートのうち 8 ポートをスタンバイ モードにする必要があります。Threat Defense は、どのリンクをアクティブまたはスタンバイにするかを、LACP を使用してネゴシエートし ます。VSS、vPC、StackWise、またはStackWise Virtualを使用してマルチスイッチEtherChannel をイネーブルにした場合は、スイッチ間の冗長性を実現できます。Threat Defense では、すべ ての物理ポートが最初にスロット番号順、次にポート番号順に並べられます。次の図では、番 号の小さいポートが「制御」ポートとなり (たとえば Ethernet 1/1)、他方が「データ」ポート となります(たとえばEthernet 1/2)。ハードウェア接続の対称性を保証する必要があります。 つまり、すべての制御リンクは1台のスイッチが終端となり、すべてのデータリンクは別のス イッチが終端となっている必要があります(冗長スイッチシステムが使用されている場合)。

次の図は、クラスタに参加するユニットが増えてリンクの総数が増加したときに、どのように なるかを示しています。

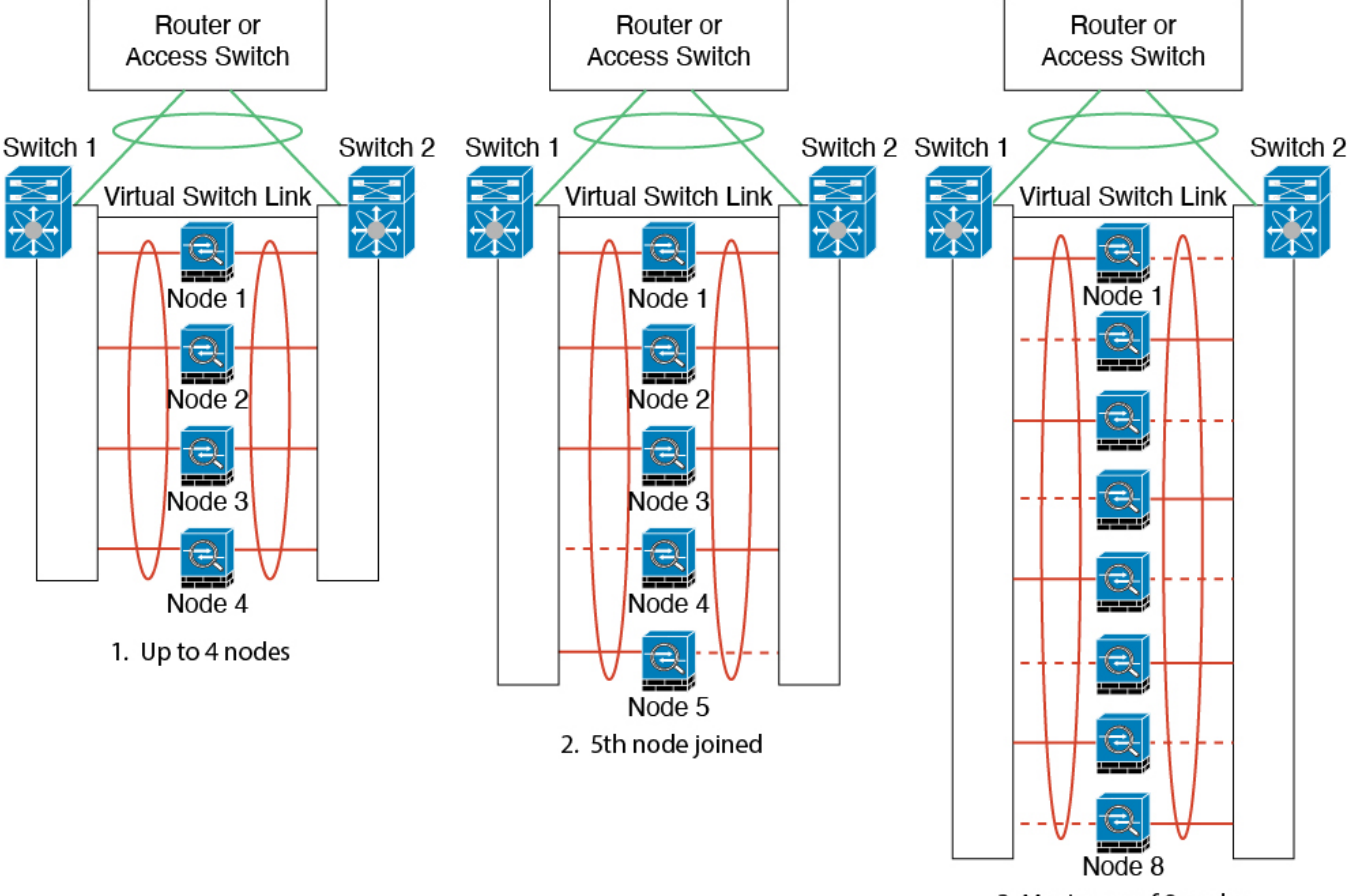

3. Maximum of 8 nodes

原則として、初めにチャネル内のアクティブポート数を最大化し、そのうえで、アクティブな 制御ポートとアクティブなデータポートの数のバランスを保ちます。5 番目のユニットがクラ スタに参加したときは、トラフィックがすべてのユニットに均等には分散されないことに注意 してください。

リンクまたはデバイスの障害が発生したときも、同じ原則で処理されます。その結果、ロード バランシングが理想的な状態にはならないこともあります。次の図は、4 ユニットのクラスタ を示しています。このユニットの 1 つで、単一リンク障害が発生しています。

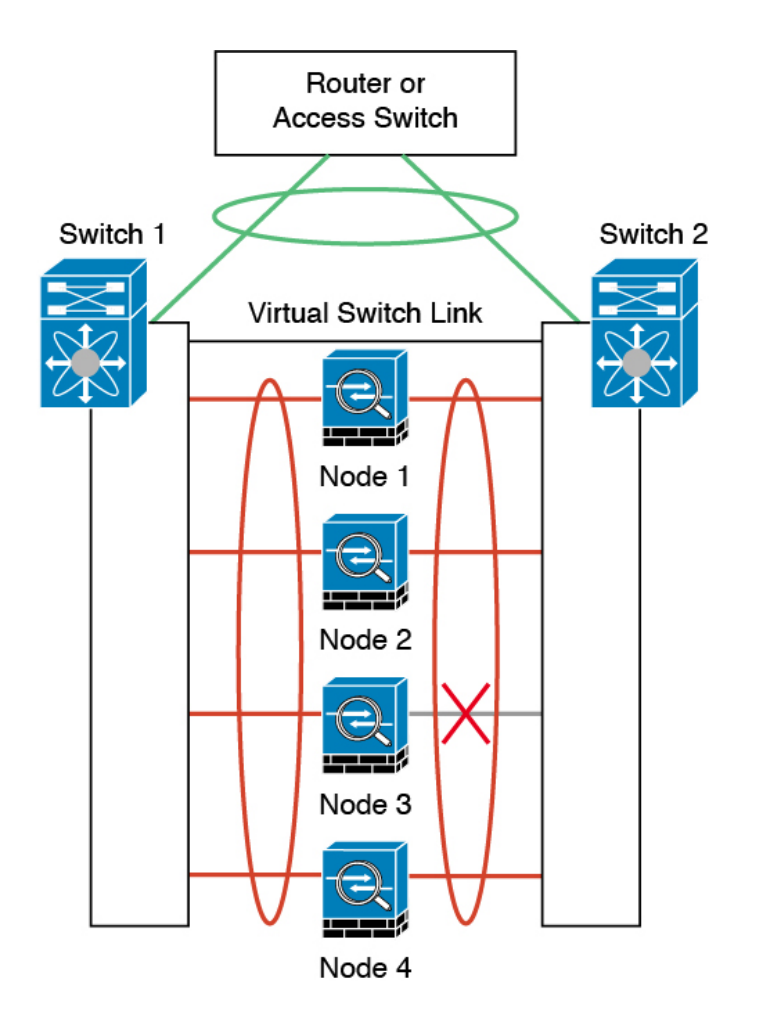

ネットワーク内に複数のEtherChannelを設定することも考えられます。次の図では、EtherChannel が内部に 1 つ、外部に 1 つあります。Threat Defense は、一方の EtherChannel で制御とデータ の両方のリンクが障害状態になった場合にクラスタから削除されます。これは、その Threat Defense がすでに内部ネットワークへの接続を失っているにもかかわらず、外部ネットワーク からトラフィックを受信するのを防ぐためです。

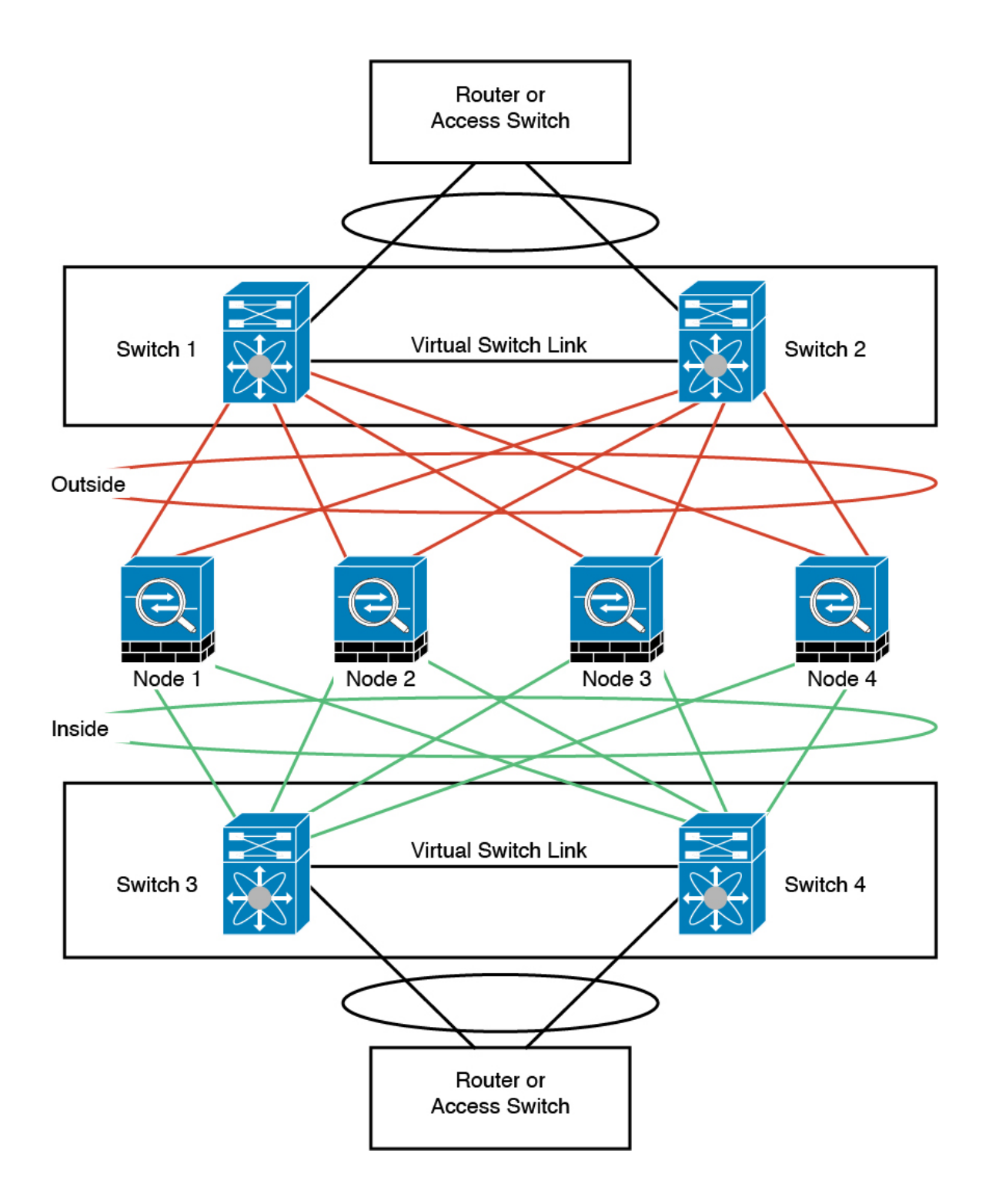

# クラスタリングの参考資料

このセクションには、クラスタリングの動作に関する詳細情報が含まれます。

## **Threat Defense** の機能とクラスタリング

Threat Defense の一部の機能はクラスタリングではサポートされず、一部は制御ユニットだけ でサポートされます。その他の機能については適切な使用に関する警告がある場合がありま す。

### クラスタリングでサポートされない機能

次の各機能は、クラスタリングが有効なときは設定できず、コマンドは拒否されます。

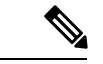

- クラスタリングでもサポートされていないFlexConfig機能(WCCPインスペクションなど)を 表示するには、ASA [の一般的な操作のコンフィギュレーション](https://www.cisco.com/go/asa-config) ガイドを参照してください。 FlexConfig では、Management Center GUI にはない多くの ASA 機能を設定できます。 (注)
	- •リモートアクセス VPN (SSL VPN および IPsec VPN)
	- DHCP クライアント、サーバー、およびプロキシ。DHCP リレーはサポートされていま す。
	- •仮想トンネルインターフェイス (VTI)
	- 高可用性
	- 統合ルーティングおよびブリッジング
	- FMC UCAPL/CC モード

### クラスタリングの中央集中型機能

次の機能は、制御ノード上だけでサポートされます。クラスタの場合もスケーリングされませ  $h_{\circ}$ 

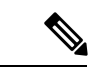

中央集中型機能のトラフィックは、クラスタ制御リンク経由でメンバーノードから制御ノード に転送されます。 (注)

再分散機能を使用する場合は、中央集中型機能のトラフィックが中央集中型機能として分類さ れる前に再分散が行われて、制御ノード以外のノードに転送されることがあります。この場合 は、トラフィックが制御ノードに送り返されます。

中央集中型機能については、制御ノードで障害が発生するとすべての接続がドロップされるの で、新しい制御ノード上で接続を再確立する必要があります。

- クラスタリングでも一元化されているFlexConfig機能(RADIUSインスペクションなど)を表 示するには、ASA [の一般的な操作のコンフィギュレーションガイド](https://www.cisco.com/go/asa-config)を参照してください。 FlexConfig では、Management Center GUI にはない多くの ASA 機能を設定できます。 (注)
	- 次のアプリケーション インスペクション:
		- DCERPC
		- ESMTP
		- NetBIOS
		- PPTP
		- RSH
		- SQLNET
		- SUNRPC
		- TFTP
		- XDMCP
	- スタティック ルート モニタリング
	- サイト間 VPN
	- IGMP マルチキャスト コントロール プレーン プロトコル処理(データ プレーン転送はク ラスタ全体に分散されます)
	- PIM マルチキャスト コントロール プレーン プロトコル処理(データ プレーン転送はクラ スタ全体に分散されます)
	- ダイナミック ルーティング

### 接続設定とクラスタリング

接続制限は、クラスタ全体に適用されます。各ノードには、ブロードキャストメッセージに基 づくクラスタ全体のカウンタの推定値があります。クラスタ全体で接続制限を設定しても、効 率性を考慮して、厳密に制限数で適用されない場合があります。各ノードでは、任意の時点で のクラスタ全体のカウンタ値が過大評価または過小評価される可能性があります。ただし、 ロードバランシングされたクラスタでは、時間の経過とともに情報が更新されます。

### **FTP** とクラスタリング

• FTPDチャネルとコントロールチャネルのフローがそれぞれ別のクラスタメンバーによっ て所有されている場合は、D チャネルのオーナーは定期的にアイドル タイムアウト アッ プデートをコントロール チャネルのオーナーに送信し、アイドル タイムアウト値を更新 します。ただし、コントロールフローのオーナーがリロードされて、コントロールフロー が再ホスティングされた場合は、親子フロー関係は維持されなくなります。したがって、 コントロール フローのアイドル タイムアウトは更新されません。

### **NAT** とクラスタリング

NAT は、クラスタの全体的なスループットに影響を与えることがあります。インバウンドお よびアウトバウンドの NAT パケットが、それぞれクラスタ内の別の Threat Defense に送信され ることがあります。ロード バランシング アルゴリズムは IP アドレスとポートに依存していま すが、NAT が使用されるときは、インバウンドとアウトバウンドとで、パケットの IP アドレ スやポートが異なるからです。NAT オーナーではない Threat Defense に到着したパケットは、 クラスタ制御リンクを介してオーナーに転送されるため、クラスタ制御リンクに大量のトラ フィックが発生します。NAT オーナーは、セキュリティおよびポリシーチェックの結果に応 じてパケットの接続を作成できない可能性があるため、受信側ノードは、オーナーへの転送フ ローを作成しないことに注意してください。

それでもクラスタリングで NAT を使用する場合は、次のガイドラインを考慮してください。

- ポート ブロック割り当てによる PAT:この機能については、次のガイドラインを参照し てください。
	- ホストあたりの最大制限は、クラスタ全体の制限ではなく、ノードごとに個別に適用 されます。したがって、ホストあたりの最大制限が 1 に設定されている 3 ノードクラ スタでは、ホストからのトラフィックが3つのノードすべてにロードバランシングさ れている場合、3 つのブロックを各ノードに 1 つずつ割り当てることができます。
	- バックアッププールからバックアップノードで作成されたポートブロックは、ホスト あたりの最大制限の適用時には考慮されません。
	- PAT プールが完全に新しい IP アドレスの範囲で変更される On-the-fly PAT ルールの 変更では、新しいプールが有効になっていてもいまだ送信中の xlate バックアップ要 求に対する xlate バックアップの作成が失敗します。この動作はポートのブロック割 り当て機能に固有なものではなく、プールが分散されトラフィックがクラスタノード 間でロードバランシングされるクラスタ展開でのみ見られる一時的な PAT プールの 問題です。
	- クラスタで動作している場合、ブロック割り当てサイズを変更することはできませ ん。新しいサイズは、クラスタ内の各デバイスをリロードした後にのみ有効になりま す。各デバイスのリロードの必要性を回避するために、すべてのブロック割り当て ルールを削除し、それらのルールに関連するすべての xlate をクリアすることをお勧 めします。その後、ブロックサイズを変更し、ブロック割り当てルールを再作成でき ます。
- ダイナミック PAT の NAT プールアドレス配布:PAT プールを設定すると、クラスタは プール内の各 IP アドレスをポートブロックに分割します。デフォルトでは、各ブロック は512ポートですが、ポートブロック割り当てルールを設定すると、代わりにユーザのブ ロック設定が使用されます。これらのブロックはクラスタ内のノード間で均等に分散され るため、各ノードには PAT プール内の IP アドレスごとに 1 つ以上のブロックがありま す。したがって、想定される PAT 接続数に対して十分である場合には、クラスタの PAT

プールに含める IP アドレスを 1 つだけにすることができます。PAT プールの NAT ルール で予約済みポート 1 ~ 1023 を含めるようにオプションを設定しない限り、ポートブロッ クは 1024 ~ 65535 のポート範囲をカバーします。

- 複数のルールにおける PAT プールの再利用:複数のルールで同じ PAT プールを使用する には、ルールにおけるインターフェイスの選択に注意を払う必要があります。すべての ルールで特定のインターフェイスを使用するか、あるいはすべてのルールで「任意の」イ ンターフェイスを使用するか、いずれかを選択する必要があります。ルール全般にわたっ て特定のインターフェイスと「任意」のインターフェイスを混在させることはできませ ん。混在させると、システムがリターントラフィックとクラスタ内の適切なノードを一致 させることができなくなる場合があります。ルールごとに固有の PAT プールを使用する ことは、最も信頼性の高いオプションです。
- ラウンドロビンなし:PATプールのラウンドロビンは、クラスタリングではサポートされ ません。
- 拡張 PAT なし:拡張 PAT はクラスタリングでサポートされません。
- 制御ノードによって管理されるダイナミック NAT xlate:制御ノードが xlate テーブルを維 持し、データノードに複製します。ダイナミック NAT を必要とする接続をデータノード が受信したときに、そのxlateがテーブル内にない場合、データノードは制御ノードにxlate を要求します。データノードが接続を所有します。
- 旧式の xlates:接続所有者の xlate アイドル時間が更新されません。したがって、アイドル 時間がアイドルタイムアウトを超える可能性があります。refcntが0で、アイドルタイマー 値が設定されたタイムアウトより大きい場合は、旧式の xlate であることを示します。
- 次のインスペクション用のスタティック PAT はありません。
	- FTP
	- RSH
	- SQLNET
	- TFTP
	- XDMCP
	- SIP
- 1 万を超える非常に多くの NAT ルールがある場合は、デバイスの CLI で **asp rule-engine transactional-commit nat** コマンドを使用してトランザクション コミット モデルを有効に する必要があります。有効にしないと、ノードがクラスタに参加できない可能性がありま す。

### でのダイナミック ルーティング

ルーティングプロセスは制御ノードでのみ実行されます。ルートは制御ノードを介して学習さ れ、データノードに複製されます。ルーティングパケットは、データノードに到着すると制御 ノードにリダイレクトされます。

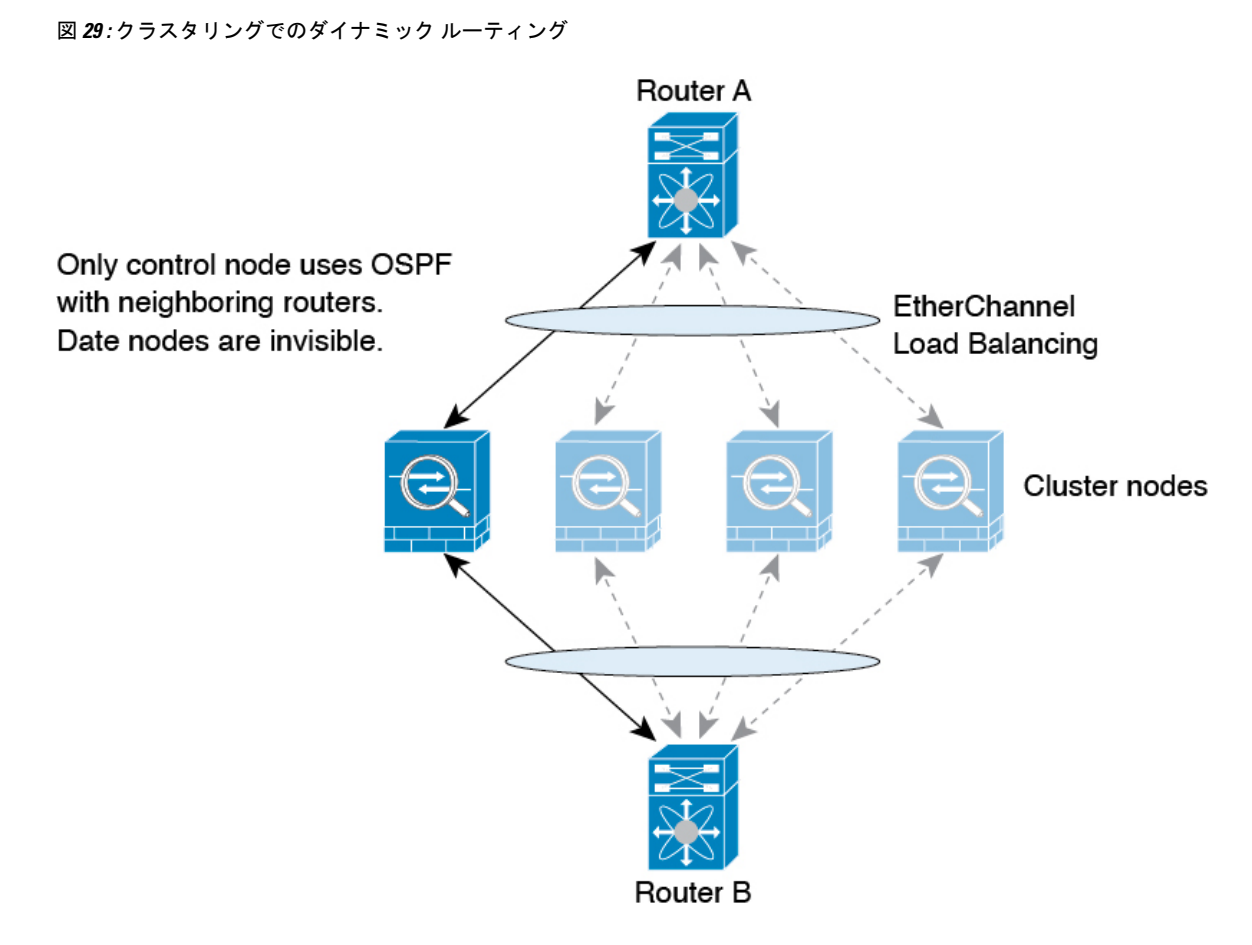

データノードが制御ノードからルートを学習すると、各ノードが個別に転送の判断を行いま す。

OSPF LSA データベースは、制御ノードからデータノードに同期されません。制御ノードのス イッチオーバーが発生した場合、ネイバールータが再起動を検出します。スイッチオーバーは 透過的ではありません。OSPF プロセスが IP アドレスの 1 つをルータ ID として選択します。 必須ではありませんが、スタティック ルータ ID を割り当てることができます。これで、同じ ルータIDがクラスタ全体で使用されるようになります。割り込みを解決するには、OSPFノン ストップ フォワーディング機能を参照してください。

### **SIP** インスペクションとクラスタリング

制御フローは、(ロードバランシングにより)任意のノードに作成できますが、子データフ ローは同じノードに存在する必要があります。

### **SNMP** とクラスタリング

SNMP エージェントは、個々の Threat Defense を、その [診断(Diagnostic)] 診断インターフェ イスのローカル IP アドレスによってポーリングします。クラスタの統合データをポーリング することはできません。

SNMP ポーリングには、メイン クラスタ IP アドレスではなく、常にローカル アドレスを使用 してください。SNMP エージェントがメインクラスタ IP アドレスをポーリングする場合、新 しい制御ノードが選択されると、新しい制御ノードのポーリングは失敗します。

クラスタリングでSNMPv3を使用している場合、最初のクラスタ形成後に新しいクラスタノー ドを追加すると、SNMPv3ユーザーは新しいノードに複製されません。ユーザーを削除して再 追加し、設定を再展開して、ユーザーを新しいノードに強制的に複製する必要があります。

### **syslog** とクラスタリング

• クラスタの各ノードは自身の syslog メッセージを生成します。ロギングを設定して、各 ノードの syslog メッセージ ヘッダー フィールドで同じデバイス ID を使用するか、別の ID を使用するかを設定できます。たとえば、ホスト名設定はクラスタ内のすべてのノー ドに複製されて共有されます。ホスト名をデバイス ID として使用するようにロギングを 設定した場合、すべてのノードで生成される syslog メッセージが 1 つのノードから生成さ れているように見えます。クラスタブートストラップ設定で割り当てられたローカルノー ド名をデバイス ID として使用するようにロギングを設定した場合、syslog メッセージは それぞれ別のノードから生成されているように見えます。

### **Cisco TrustSec** とクラスタリング

制御ノードだけがセキュリティグループタグ(SGT)情報を学習します。その後、制御ノード からデータノードに SGT が渡されるため、データノードは、セキュリティポリシーに基づい て SGT の一致を判断できます。

### **VPN** とクラスタリング

サイト間 VPN は、中央集中型機能です。制御ノードのみが VPN 接続をサポートします。

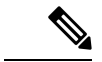

(注) リモート アクセス VPN は、クラスタリングではサポートされません。

VPN 機能を使用できるのは制御ノードだけであり、クラスタの高可用性機能は活用されませ ん。制御ノードで障害が発生した場合は、すべての既存の VPN 接続が失われ、VPN ユーザに とってはサービスの中断となります。新しい制御ノードが選定されたときに、VPN接続を再確 立する必要があります。

VPNトンネルをスパンドEtherChannelアドレスに接続すると、接続が自動的に制御ノードに転 送されます。

VPN 関連のキーと証明書は、すべてのノードに複製されます。

### パフォーマンス スケーリング係数

複数のユニットをクラスタに結合すると、期待できる合計クラスタパフォーマンスは、最大合 計スループットの約 80%になります。

たとえば、モデルが単独稼働で約 10 Gbps のトラフィックを処理できる場合、8 ユニットのク ラスタでは、最大合計スループットは 80 Gbps (8 ユニット x 10 Gbps)の約 80% で 64 Gbps に なります。

### 制御ノードの選定

クラスタのノードは、クラスタ制御リンクを介して通信して制御ノードを選定します。方法は 次のとおりです。

- **1.** ノードに対してクラスタリングをイネーブルにしたとき(または、クラスタリングがイ ネーブル済みの状態でそのユニットを初めて起動したとき)に、そのノードは選定要求を 3 秒間隔でブロードキャストします。
- **2.** プライオリティの高い他のノードがこの選定要求に応答します。プライオリティは 1 ~ 100 の範囲内で設定され、1 が最高のプライオリティです。
- **3.** 45秒経過しても、プライオリティの高い他のノードからの応答を受信していない場合は、 そのノードが制御ノードになります。

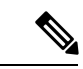

- 最高のプライオリティを持つノードが複数ある場合は、クラスタノード名、次にシリアル番号 を使用して制御ノードが決定されます。 (注)
- **4.** 後からクラスタに参加したノードのプライオリティの方が高い場合でも、そのノードが自 動的に制御ノードになることはありません。既存の制御ノードは常に制御ノードのままで す。ただし、制御ノードが応答を停止すると、その時点で新しい制御ノードが選定されま す。
- **5.** 「スプリットブレイン」シナリオで一時的に複数の制御ノードが存在する場合、優先順位 が最も高いノードが制御ノードの役割を保持し、他のノードはデータノードの役割に戻り ます。

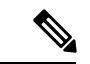

ノードを手動で強制的に制御ノードにすることができます。中央集中型機能については、制御 ノード変更を強制するとすべての接続がドロップされるので、新しい制御ノード上で接続を再 確立する必要があります。 (注)

## クラスタ内のハイ アベイラビリティ

クラスタリングは、ノードとインターフェイスの正常性をモニターし、ノード間で接続状態を 複製することにより、ハイアベイラビリティを実現します。

### ノードヘルスモニタリング

各ノードは、クラスタ制御リンクを介してブロードキャスト ハートビート パケットを定期的 に送信します。設定可能なタイムアウト期間内にデータノードからハートビートパケットまた はその他のパケットを受信しない場合、制御ノードはクラスタからデータノードを削除しま す。データノードが制御ノードからパケットを受信しない場合、残りのノードから新しい制御 ノードが選択されます。

ノードで実際に障害が発生したためではなく、ネットワークの障害が原因で、ノードがクラス タ制御リンクを介して相互に通信できない場合、クラスタは「スプリットブレイン」シナリオ に移行する可能性があります。このシナリオでは、分離されたデータノードが独自の制御ノー ドを選択します。たとえば、2 つのクラスタロケーション間でルータに障害が発生した場合、 ロケーション 1 の元の制御ノードは、ロケーション 2 のデータノードをクラスタから削除しま す。一方、ロケーション2のノードは、独自の制御ノードを選択し、独自のクラスタを形成し ます。このシナリオでは、非対称トラフィックが失敗する可能性があることに注意してくださ い。クラスタ制御リンクが復元されると、より優先順位の高い制御ノードが制御ノードの役割 を保持します。

詳細については、制御ノードの選定 (55ページ)を参照してください。

### インターフェイス モニタリング

各ノードは、使用中のすべての指名されたハードウェアインターフェイスのリンクステータス をモニタし、ステータス変更を制御ノードに報告します。

•スパンド EtherChannel : クラスタ Link Aggregation Control Protocol(cLACP)を使用しま す。各ノードは、リンクステータスおよび cLACP プロトコルメッセージをモニタして、 ポートがまだEtherChannelでアクティブであるかどうかを判断します。ステータスが制御 ノードに報告されます。

ヘルスモニタリングを有効にすると、(主要なEtherChannelを含む)物理インターフェイスが デフォルトでモニターされます。オプションでインターフェイスごとのモニタリングを無効に できます。。指名されたインターフェイスのみモニターできます。たとえば、指名された EtherChannel に障害が発生している状態と判断されてはなりません。つまり、EtherChannel の すべてのメンバーポートはクラスタ削除のトリガーに失敗する必要があります。

ノードのモニタ対象のインターフェイスが失敗した場合、そのノードはクラスタから削除され ます。Threat Defense がメンバーをクラスタから削除するまでの時間は、そのノードが確立済 みメンバーであるかクラスタに参加しようとしているかによって異なります。確立済みメン バーのインターフェイスがダウン状態の場合、Threat Defense はそのメンバーを 9 秒後に削除 します。Threat Defense は、ノードがクラスタに参加する最初の 90 秒間はインターフェイスを 監視しません。この間にインターフェイスのステータスが変化しても、Threat Defense はクラ スタから削除されません。

### 障害後のステータス

クラスタ内のノードで障害が発生したときに、そのノードでホストされている接続は他のノー ドにシームレスに移行されます。トラフィックフローのステート情報は、制御ノードのクラス タ制御リンクを介して共有されます。

制御ノードで障害が発生した場合、そのクラスタの他のメンバーのうち、優先順位が最高(番 号が最小)のメンバーが制御ノードになります。

障害イベントに応じて、Threat Defense は自動的にクラスタへの再参加を試みます。

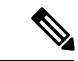

Threat Defense が非アクティブになり、クラスタへの自動再参加に失敗すると、すべてのデー タインターフェイスがシャットダウンされ、管理/診断インターフェイスのみがトラフィック を送受信できます。 (注)

### クラスタへの再参加

クラスタメンバがクラスタから削除された後、クラスタに再参加するための方法は、削除され た理由によって異なります。

- 最初に参加するときに障害が発生したクラスタ制御リンク:クラスタ制御リンクの問題を 解決した後、クラスタリングを再び有効にして、手動でクラスタに再参加する必要があり ます。
- クラスタに参加した後に障害が発生したクラスタ制御リンク:FTDは、無限に5分ごとに 自動的に再参加を試みます。
- データ インターフェイスの障害:Threat Defense は自動的に最初は 5 分後、次に 10 分後、 最終的に 20 分後に再参加を試みます。20 分後に参加できない場合、Threat Defense アプ リケーションはクラスタリングを無効にします。データインターフェイスの問題を解決し た後、手動でクラスタリングを有効にする必要があります。
- ノードの障害:ノードがヘルスチェック失敗のためクラスタから削除された場合、クラス タへの再参加は失敗の原因によって異なります。たとえば、一時的な電源障害の場合は、 クラスタ制御リンクが稼働している限り、ノードは再起動するとクラスタに再参加しま す。Threat Defense アプリケーションは 5 秒ごとにクラスタへの再参加を試みます。
- 内部エラー:内部エラーには、アプリケーション同期のタイムアウト、一貫性のないアプ リケーション ステータスなどがあります。 問題の解決後、クラスタリングを再度有効に して手動でクラスタに再参加する必要があります。
- 障害が発生した設定の展開:FMC から新しい設定を展開し、展開が一部のクラスタメン バーでは失敗したものの、他のメンバーでは成功した場合、失敗したノードはクラスタか ら削除されます。クラスタリングを再度有効にして手動でクラスタに再参加する必要があ ります。制御ノードで展開が失敗した場合、展開はロールバックされ、メンバーは削除さ れません。すべてのデータノードで展開が失敗した場合、展開はロールバックされ、メン バーは削除されません。

### データ パス接続状態の複製

どの接続にも、1 つのオーナーおよび少なくとも 1 つのバックアップ オーナーがクラスタ内に あります。バックアップ オーナーは、障害が発生しても接続を引き継ぎません。代わりに、 TCP/UDP のステート情報を保存します。これは、障害発生時に接続が新しいオーナーにシー ムレスに移管されるようにするためです。バックアップオーナーは通常ディレクタでもありま す。

トラフィックの中には、TCP または UDP レイヤよりも上のステート情報を必要とするものが あります。この種類のトラフィックに対するクラスタリングのサポートの可否については、次 の表を参照してください。

表 **3 :** クラスタ全体で複製される機能

| トラフィック           | 状態のサポート 注 |                       |
|------------------|-----------|-----------------------|
| アップ タイム          | $\circ$   | システムアップタイムをトラッキングします。 |
| ARP テーブル         | あり        |                       |
| MAC アドレス テーブル    | あり        |                       |
| ユーザ アイデンティティ     | $\circ$   |                       |
| IPv6 ネイバー データベース | あり        |                       |
| ダイナミック ルーティング    | あり        |                       |
| SNMP エンジン ID     | なし        |                       |

## クラスタが接続を管理する方法

接続をクラスタの複数のノードにロードバランシングできます。接続のロールにより、通常動 作時とハイ アベイラビリティ状況時の接続の処理方法が決まります。

### 接続のロール

接続ごとに定義された次のロールを参照してください。

- オーナー:通常、最初に接続を受信するノード。オーナーは、TCP状態を保持し、パケッ トを処理します。1 つの接続に対してオーナーは 1 つだけです。元のオーナーに障害が発 生すると、新しいノードが接続からパケットを受信したときにディレクタがそれらのノー ドの新しいオーナーを選択します。
- バックアップオーナー:オーナーから受信したTCP/UDPステート情報を格納するノード。 障害が発生した場合、新しいオーナーにシームレスに接続を転送できます。バックアップ オーナーは、障害発生時に接続を引き継ぎません。オーナーが使用不可能になった場合、 (ロードバランシングに基づき)その接続からのパケットを受信する最初のノードがバッ クアップオーナーに問い合わせて、関連するステート情報を取得し、そのノードが新しい オーナーになります。

ディレクタ(下記参照)がオーナーと同じノードでない限り、ディレクタはバックアップ オーナーでもあります。オーナーが自分をディレクタとして選択した場合は、別のバック アップ オーナーが選択されます。

1 台のシャーシに最大 3 つのクラスタノードを搭載できる Firepower 9300 のクラスタリン グでは、バックアップオーナーがオーナーと同じシャーシにある場合、シャーシ障害から フローを保護するために、別のシャーシから追加のバックアップオーナーが選択されま す。

• ディレクタ:フォワーダからのオーナールックアップ要求を処理するノード。オーナー は、新しい接続を受信すると、送信元/宛先 IP アドレスおよびポートのハッシュに基づい てディレクタを選択し、新しい接続を登録するためにそのディレクタにメッセージを送信 します。パケットがオーナー以外のノードに到着した場合、そのノードはどのノードが オーナーかをディレクタに問い合わせることで、パケットを転送できます。1 つの接続に 対してディレクタは1つだけです。ディレクタが失敗すると、オーナーは新しいディレク タを選択します。

ディレクタがオーナーと同じノードでない限り、ディレクタはバックアップオーナーでも あります(上記参照)。オーナーがディレクタとして自分自身を選択すると、別のバック アップ オーナーが選択されます。

ICMP/ICMPv6 ハッシュの詳細:

- エコーパケットの場合、送信元ポートは ICMP 識別子で、宛先ポートは 0 です。
- 応答パケットの場合、送信元ポートは 0 で、宛先ポートは ICMP 識別子です。
- 他のパケットの場合、送信元ポートと宛先ポートの両方が 0 です。
- フォワーダ:パケットをオーナーに転送するノード。フォワーダが接続のパケットを受信 したときに、その接続のオーナーが自分ではない場合は、フォワーダはディレクタにオー ナーを問い合わせてから、そのオーナーへのフローを確立します。これは、この接続に関 してフォワーダが受信するその他のパケット用です。ディレクタは、フォワーダにもなる ことができます。フォワーダがSYN-ACKパケットを受信した場合、フォワーダはパケッ トの SYN クッキーからオーナーを直接取得できるので、ディレクタに問い合わせる必要 がないことに注意してください。(TCP シーケンスのランダム化を無効にした場合は、 SYN Cookie は使用されないので、ディレクタへの問い合わせが必要です)。存続期間が 短いフロー(たとえば DNS や ICMP)の場合は、フォワーダは問い合わせの代わりにパ ケットを即座にディレクタに送信し、ディレクタがそのパケットをオーナーに送信しま す。1 つの接続に対して、複数のフォワーダが存在できます。最も効率的なスループット を実現できるのは、フォワーダが1つもなく、接続のすべてのパケットをオーナーが受信 するという、優れたロードバランシング方法が使用されている場合です。

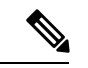

クラスタリングを使用する場合は、TCPシーケンスのランダム化 を無効にすることは推奨されません。SYN/ACKパケットがドロッ プされる可能性があるため、一部のTCPセッションが確立されな い可能性があります。 (注)

• フラグメントオーナー:フラグメント化されたパケットの場合、フラグメントを受信する クラスタノードは、フラグメントの送信元と宛先の IP アドレス、およびパケット ID の ハッシュを使用してフラグメントオーナーを特定します。その後、すべてのフラグメント がクラスタ制御リンクを介してフラグメント所有者に転送されます。スイッチのロードバ ランスハッシュで使用される5タプルは、最初のフラグメントにのみ含まれているため、

フラグメントが異なるクラスタノードにロードバランシングされる場合があります。他の フラグメントには、送信元ポートと宛先ポートは含まれず、他のクラスタノードにロード バランシングされる場合があります。フラグメント所有者は一時的にパケットを再アセン ブルするため、送信元/宛先 IP アドレスとポートのハッシュに基づいてディレクタを決定 できます。新しい接続の場合は、フラグメントの所有者が接続所有者として登録されま す。これが既存の接続の場合、フラグメント所有者は、クラスタ制御リンクを介して、指 定された接続所有者にすべてのフラグメントを転送します。その後、接続の所有者はすべ てのフラグメントを再構築します。

### 新しい接続の所有権

新しい接続がロードバランシング経由でクラスタのノードに送信される場合は、そのノードが その接続の両方向のオーナーとなります。接続のパケットが別のノードに到着した場合は、そ のパケットはクラスタ制御リンクを介してオーナーノードに転送されます。逆方向のフローが 別のノードに到着した場合は、元のノードにリダイレクトされます。

### **TCP** のサンプルデータフロー

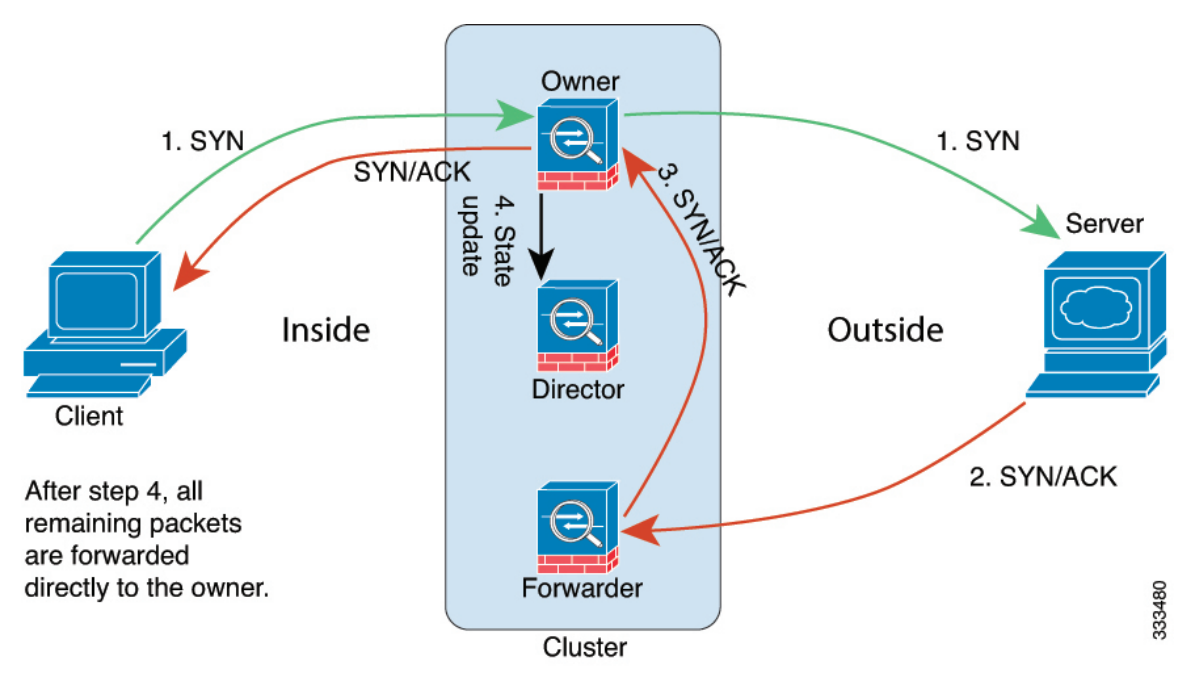

次の例は、新しい接続の確立を示します。

- **1.** SYN パケットがクライアントから発信され、Threat Defense の 1 つ(ロード バランシング 方法に基づく)に配信されます。これがオーナーとなります。オーナーはフローを作成 し、オーナー情報をエンコードして SYN Cookie を生成し、パケットをサーバに転送しま す。
- **2.** SYN-ACKパケットがサーバから発信され、別のThreat Defense(ロードバランシング方法 に基づく)に配信されます。この Threat Defense はフォワーダです。
- **3.** フォワーダはこの接続を所有してはいないので、オーナー情報を SYN Cookie からデコー ドし、オーナーへの転送フローを作成し、SYN-ACK をオーナーに転送します。
- **4.** オーナーはディレクタに状態アップデートを送信し、SYN-ACK をクライアントに転送し ます。
- **5.** ディレクタは状態アップデートをオーナーから受信し、オーナーへのフローを作成し、 オーナーと同様に TCP 状態情報を記録します。ディレクタは、この接続のバックアップ オーナーとしての役割を持ちます。
- **6.** これ以降、フォワーダに配信されたパケットはすべて、オーナーに転送されます。
- **7.** パケットがその他のノードに配信された場合、そのノードはディレクタに問い合わせて オーナーを特定し、フローを確立します。
- **8.** フローの状態が変化した場合は、状態アップデートがオーナーからディレクタに送信され ます。

**ICMP** および **UDP** のサンプルデータフロー

次の例は、新しい接続の確立を示します。

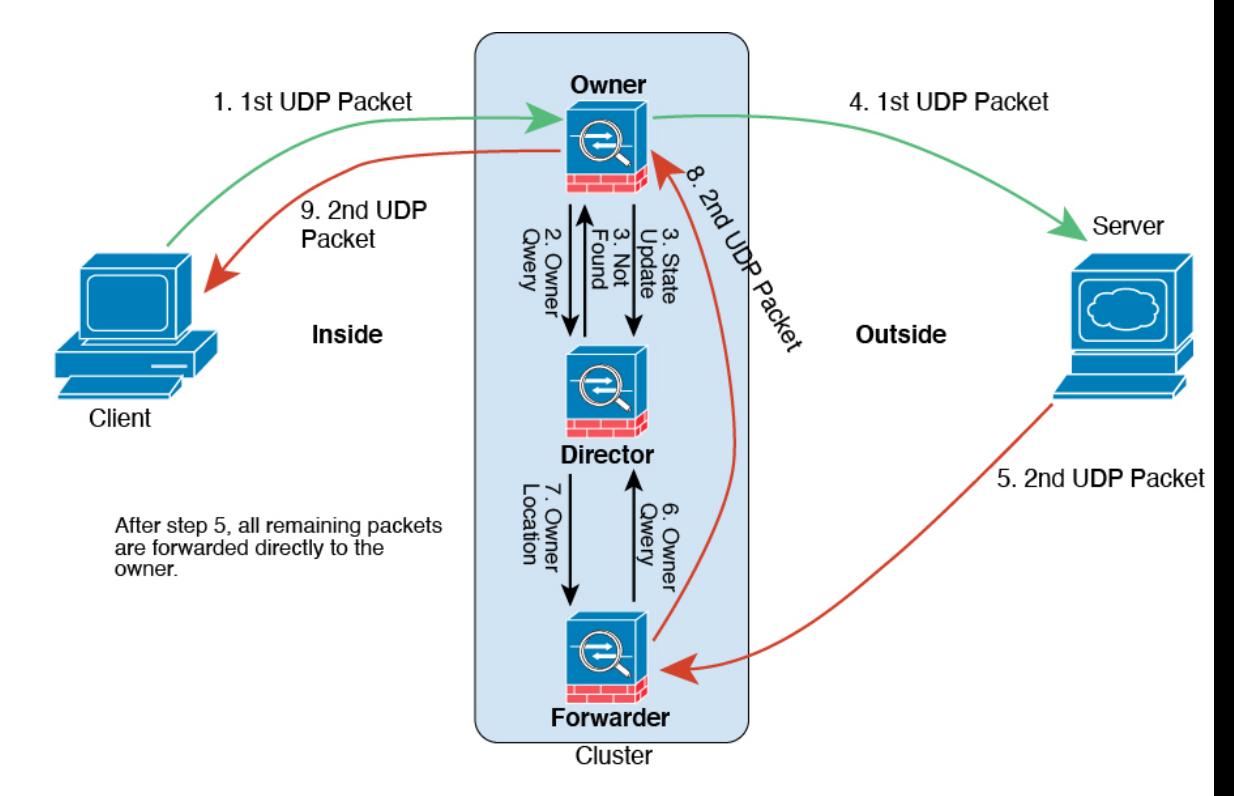

**1.** 図 **<sup>30</sup> : ICMP** および **UDP** データフロー

UDPパケットがクライアントから発信され、1つのThreat Defense(ロードバランシング方 法に基づく)に配信されます。

- **2.** 最初のパケットを受信したノードは、送信元/宛先 IP アドレスとポートのハッシュに基づ いて選択されたディレクタノードをクエリします。
- **3.** ディレクタは既存のフローを検出せず、ディレクタフローを作成して、以前のノードにパ ケットを転送します。つまり、ディレクタがこのフローのオーナーを選択したことになり ます。
- **4.** オーナーはフローを作成し、ディレクタに状態アップデートを送信して、サーバーにパ ケットを転送します。
- **5.** 2 番目の UDP パケットはサーバーから発信され、フォワーダに配信されます。
- **6.** フォワーダはディレクタに対して所有権情報をクエリします。存続期間が短いフロー(DNS など)の場合、フォワーダはクエリする代わりにパケットを即座にディレクタに送信し、 ディレクタがそのパケットをオーナーに送信します。
- **7.** ディレクタは所有権情報をフォワーダに返信します。
- **8.** フォワーダは転送フローを作成してオーナー情報を記録し、パケットをオーナーに転送し ます。
- **9.** オーナーはパケットをクライアントに転送します。

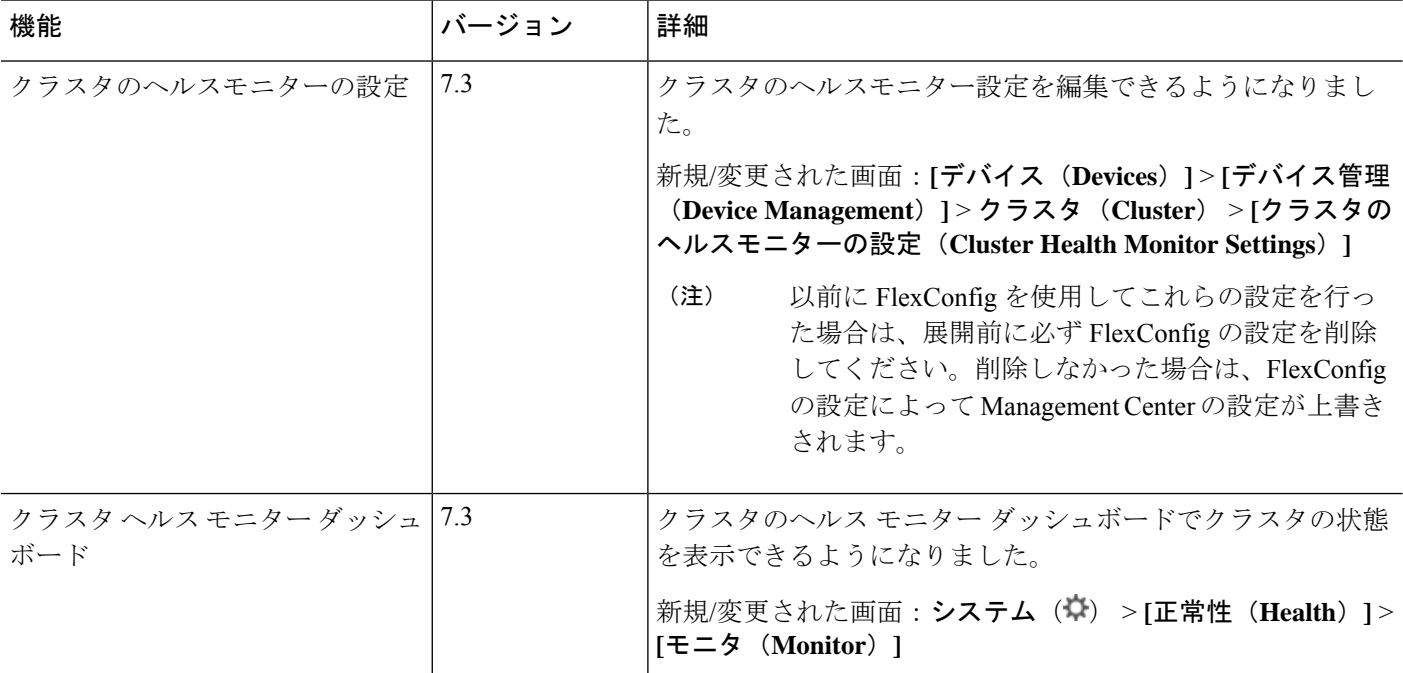

## クラスタリングの履歴

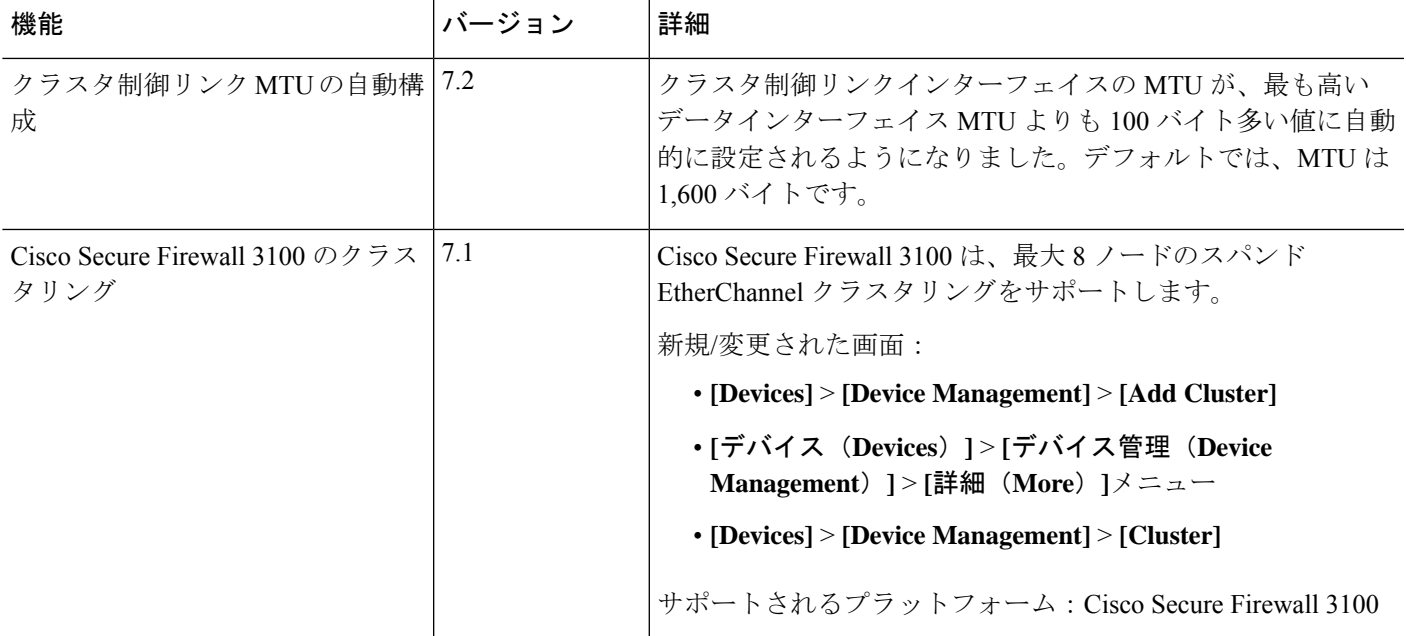

© 2023 Cisco Systems, Inc. All rights reserved.

翻訳について

このドキュメントは、米国シスコ発行ドキュメントの参考和訳です。リンク情報につきましては 、日本語版掲載時点で、英語版にアップデートがあり、リンク先のページが移動/変更されている 場合がありますことをご了承ください。あくまでも参考和訳となりますので、正式な内容につい ては米国サイトのドキュメントを参照ください。